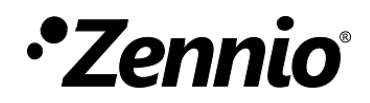

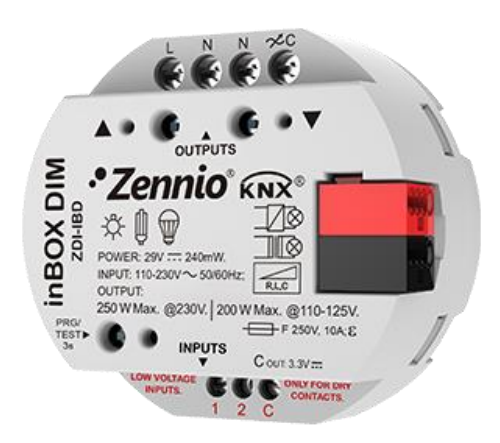

# **inBOX DIM**

## **Regulador universal de empotrar**

**ZDI-IBD**

Versión del programa de aplicación: [1.2] Edición del manual: [1.2]\_b

[www.zennio.com](http://www.zennio.com/)

## <span id="page-1-0"></span>**CONTENIDO**

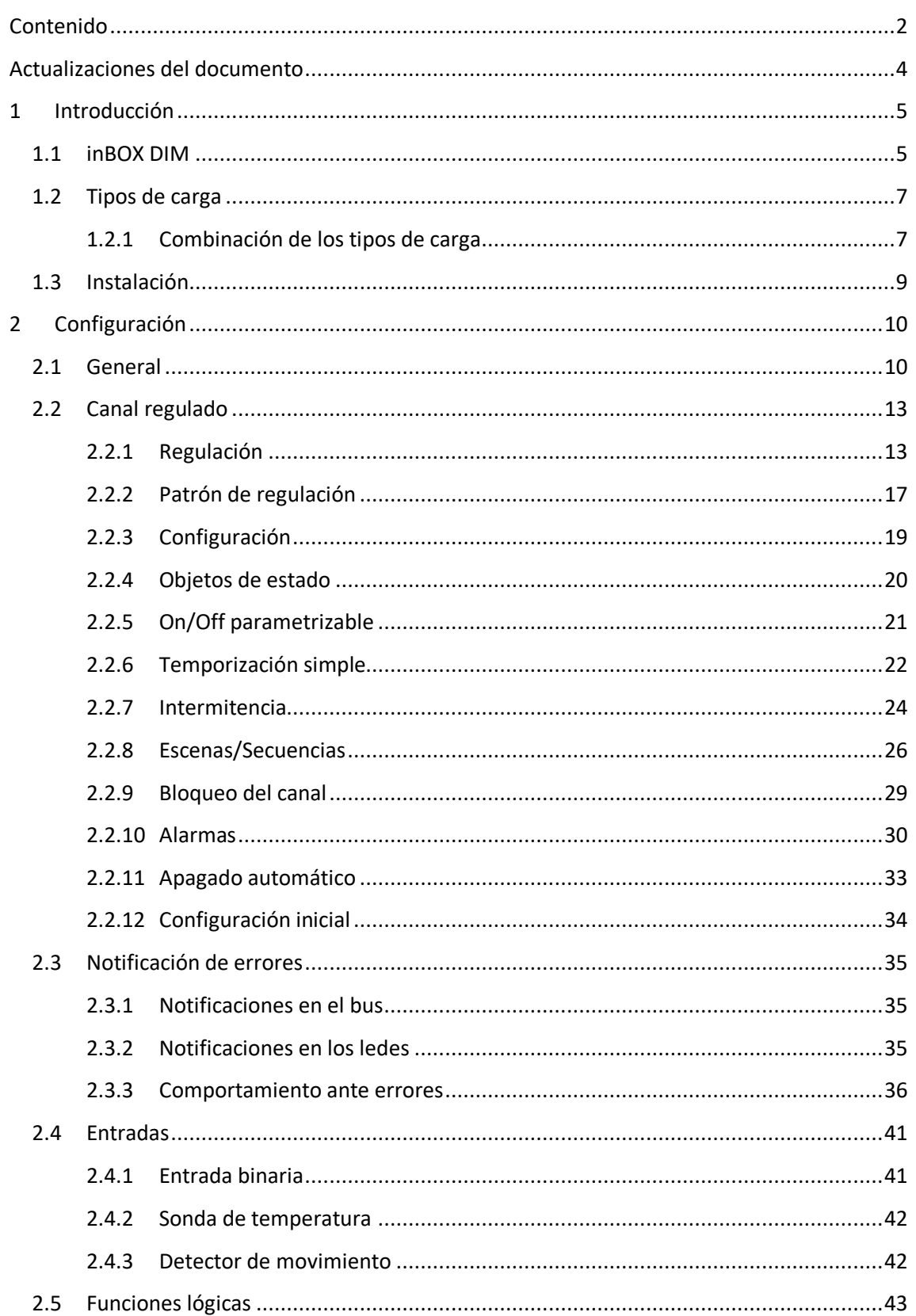

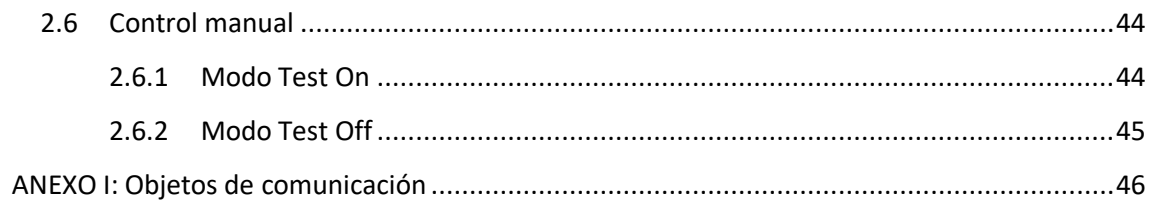

## <span id="page-3-0"></span>**ACTUALIZACIONES DEL DOCUMENTO**

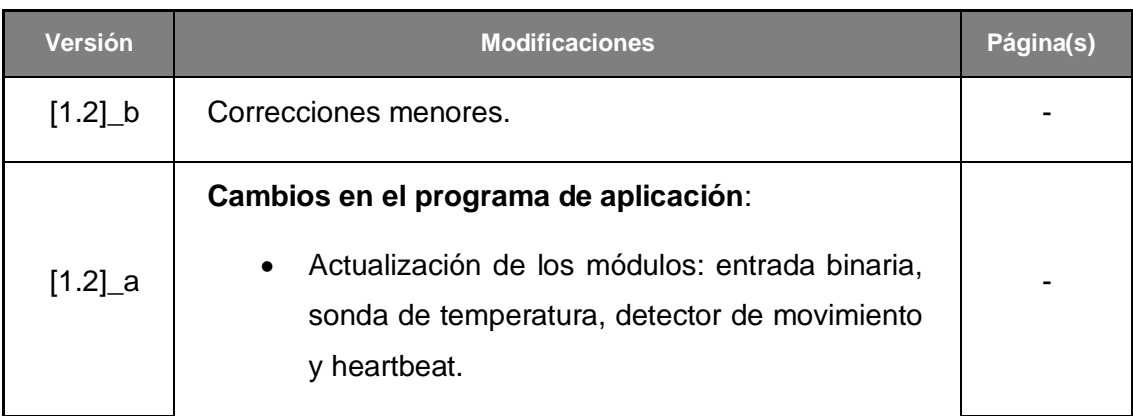

## <span id="page-4-0"></span>**1 INTRODUCCIÓN**

### <span id="page-4-1"></span>**1.1 inBOX DIM**

El inBOX DIM de Zennio es un regulador KNX universal y multifunción para iluminación. Su diversidad de funciones lo convierte en un dispositivo versátil y robusto.

- Compatibilidad con cargas **resistivas** (R), **capacitivas** (C), **inductivas** (L), **led\*** y de bajo consumo **CFL\***.
	- (\*) Compatibilidad sólo con lámparas led / CFL regulables.
- **Regulación de alto rendimiento**: el dispositivo se alimenta a través del bus KNX, evitando restricciones y otros efectos sobre la alimentación de las cargas.
- **Detección automática de frecuencia**.
- **Posibilidad de detección** automática del tipo de carga en lámparas convencionales R / C / L.
- Compatibilidad con **sistemas de alimentación ininterrumpida** (SAI)**.**
- **Patrones** de regulación configurables para cargas led y CFL.
- **Tiempos de regulación** configurables.
- **Funciones adicionales**: acciones temporizadas, escenas, controles de encendido/apagado configurables, apagado automático, secuencias, modo económico, bloqueo del canal…
- **Control y supervisión manual** de las cargas mediante los pulsadores incorporados en el propio regulador.
- Módulo de 10 **funciones lógicas** multioperación configurables.
- **Gestión de errores** automática (cortocircuito, sobretensión, frecuencia de red anómala, sobrecalentamiento, ausencia de tensión y error en la selección de tipo de carga).
- **Indicadores** led para señalar situaciones de error.
- Dos **entradas multifunción**:
	- $\triangleright$  Sensor de temperatura,
	- Entradas binarias (pulsadores, interruptores/sensores),
	- $\triangleright$  Sensor de movimiento.
- **Salvado de datos** y apagado de cargas si ocurre un fallo de bus.
- **Heartbeat** o envío periódico de confirmación de funcionamiento.

## <span id="page-6-0"></span>**1.2 TIPOS DE CARGA**

El inBOX DIM soporta los siguientes tipos de cargas:

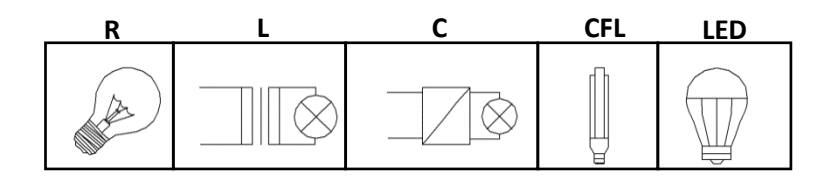

**Figura 1** Tipos de carga.

#### **Lámparas convencionales**:

- $\triangleright$  Resistivas (R),
- $\triangleright$  Inductivas (L),
- $\triangleright$  Capacitivas (C),
- Lámparas regulables **fluorescentes de bajo consumo** (*Compact Fluorescent Lamps* o **CFL**)
- Lámparas regulables de tipo **led** (*Light Emitting Diode*).

#### <span id="page-6-1"></span>1.2.1 COMBINACIÓN DE LOS TIPOS DE CARGA

En algunos casos es posible combinar diferentes tipos de carga (es decir, es posible controlar cargas de distintos tipos de forma conjunta) siempre que se cumplan ciertas restricciones:

- Cargas inductivas (L) y resistivas (R): se **pueden** combinar siempre que la parte resistiva de la carga no supere el 50%.
- Cargas capacitivas (C) y resistivas (R): se **pueden** combinar siempre que la parte resistiva de la carga no supere el 50%.
- **No se puede** combinar cargas capacitivas (C) e inductivas (L).
- **No se puede** combinar cargas CFL y led.
- **No se puede** combinar cargas CFL y convencionales (R / C / L).
- **No se puede** combinar cargas led y convencionales (R / C / L).
- Se aconseja **no combinar** cargas CFL (o led) de distintos fabricantes o modelos en un mismo canal, ya que el comportamiento puede diferir dependiendo del modelo utilizado o del fabricante.

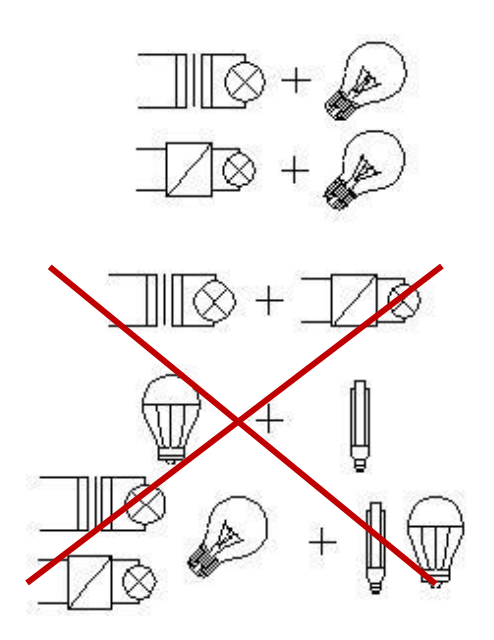

**Figura 2** Combinación de tipos de carga.

Para obtener información más detallada, consúltese la **hoja técnica** incluida en el embalaje original y también disponible en [http://www.zennio.com.](http://www.zennio.com/)

## <span id="page-8-0"></span>**1.3 INSTALACIÓN**

El inBOX DIM se conecta al bus KNX a través de los terminales de conexión incorporados. Una vez el dispositivo recibe tensión del bus KNX, se podrá descargar tanto la dirección física como el programa de aplicación asociado.

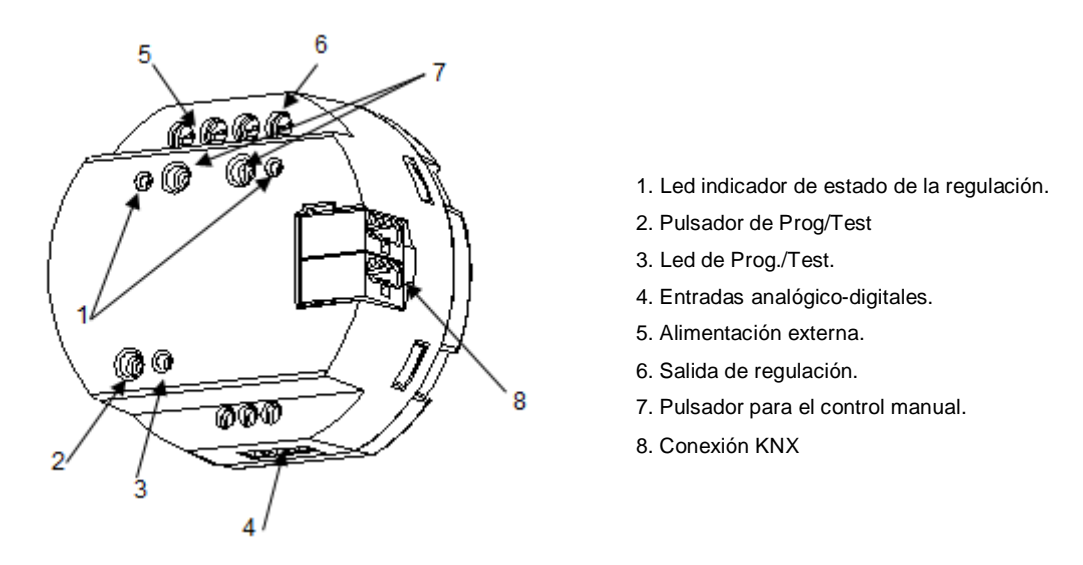

**Figura 3** inBOX DIM – Diagrama de elementos.

Los principales elementos del dispositivo son:

**Pulsador de Prog./Test** (2): una pulsación corta sobre este botón activa el modo programación, con lo que el led asociado (3) se ilumina en rojo.

**Nota**: *si este botón se mantiene pulsado al aplicar tensión de bus, el dispositivo entra en modo seguro. El led parpadeará en rojo cada 0,5 s*.

- **Salida de regulación** (6): zócalos para conectar los cables de las cargas.
- **Alimentación externa** (5): zócalos para la conexión de los cables de voltaje (fase y neutro).
- **Entradas analógico-digitales** (4): puertos para la conexión de interruptores, pulsadores, sensores de movimiento, sondas de temperatura, etc.

Para información detallada sobre las características técnicas del dispositivo, así como información de seguridad y sobre su instalación, consultar la **hoja técnica** incluida en el embalaje original, disponible también en [http://www.zennio.com.](http://www.zennio.com/)

## <span id="page-9-0"></span>**2 CONFIGURACIÓN**

## <span id="page-9-1"></span>**2.1 GENERAL**

La configuración general del inBOX DIM requiere definir algunos parámetros generales para su canal de salida:

La duración de la regulación para las dos funciones de **regulación suave**, que permiten incrementar o disminuir el nivel de iluminación de las cargas progresivamente (en contraste con la regulación **inmediata**). Esta duración se define como el tiempo para una regulación completa, desde un nivel de 0% (sin iluminación) hasta un nivel de 100% (iluminación completa).

**Nota**: *hay varias maneras de regular el nivel de iluminación. Más adelante será necesario establecer cuáles de ellas serán inmediatas y cuáles suaves.*

- El tipo de **control manual**, en caso de ser necesario controlar el canal a través de los pulsadores del dispositivo (para pruebas u otros fines).
- El envío o no de **notificaciones de error** al bus.
- La habilitación o inhabilitación del módulo de **entradas**.
- La habilitación o inhabilitación del módulo de **funciones lógicas**.
- **Heartbeat** o envío de confirmación periódica de funcionamiento.
- **Control avanzado de la alimentación** para redes con determinadas particularidades.

#### **PARAMETRIZACIÓN ETS**

Tras importar la correspondiente base de datos en ETS y añadir el dispositivo al proyecto correspondiente, el proceso de configuración se inicia accediendo a la pestaña de parámetros del dispositivo.

**Nota**: *una vez el dispositivo esté en funcionamiento, se recomienda apagar las cargas antes de cada nueva descarga de parámetros que se efectúe desde ETS*.

El árbol de pestañas a la izquierda muestra en primer lugar la pestaña "**General**", que contiene los siguientes parámetros.

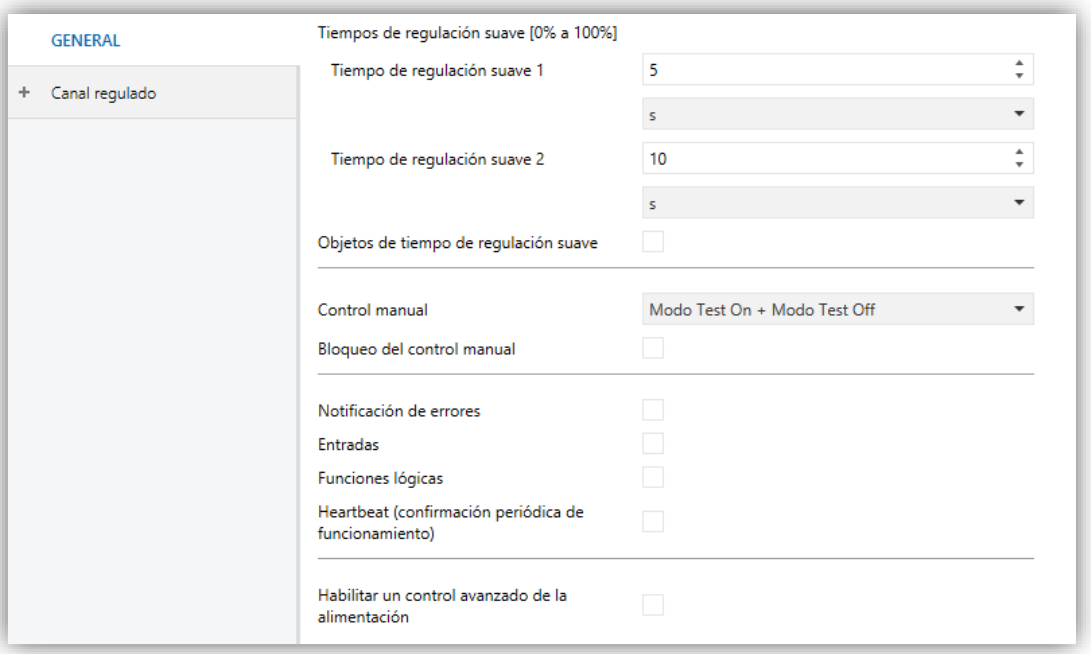

**Figura 4** General - Configuración.

- **Tiempos de regulación suave**: 5 a 50 décimas de segundo, 1 a 120 segundos o 1 a 5 minutos. Cuanto mayor sea el tiempo, más suave será la regulación.
- **Objetos de tiempo de regulación suave**: habilita o inhabilita los objetos de dos bytes "**Tiempo de regulación suave 1**" y "**Tiempo de regulación suave 2**", que permiten redefinir en tiempo de ejecución los tiempos de regulación inicialmente configurados en los parámetros.
- **Control manual**: las opciones son "Deshabilitado", "Modo Test On + Modo Test Off", "Solo con modo Test Off" y "Solo con modo Test On". Consultar la sección [2.6](#page-43-0) para más detalles.
- **Notificación de errores**: habilita o inhabilita la pestaña "Notificación de errores" (dentro de "General"), que contiene los parámetros específicos para el caso de que se requiera que el inBOX DIM notifique los eventos de error al bus KNX. Consultar la sección [2.3](#page-34-0) para más detalles.
- **Entradas**: habilita o inhabilita la pestaña "Entradas", que contiene los parámetros específicos para el caso de que se conecten accesorios externos al inBOX DIM. Consultar la sección [2.4](#page-40-0) para más detalles.
- **Funciones lógicas**: habilita o inhabilita la pestaña de "Funciones lógicas", que contiene los parámetros específicos para el caso de que sea necesario el módulo de funciones lógicas. Consultar la sección [2.5](#page-42-0) para más detalles.
- **Heartbeat (confirmación periódica de funcionamiento)**: este parámetro permite al integrador añadir un objeto de 1 bit ("**[Heartbeat] Objeto para enviar '1'**") que se enviará periódicamente con el valor "1" con el fin de notificar que el dispositivo está en funcionamiento (*sigue vivo*).

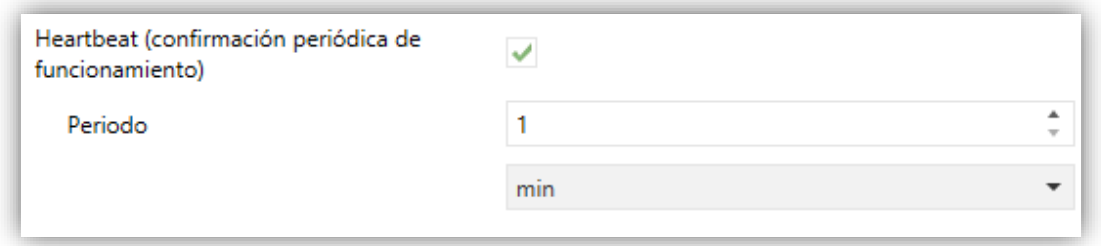

**Figura 5** Heartbeat (confirmación periódica de funcionamiento)

**Nota**: *el primer envío tras descarga o fallo de bus se produce con un retardo de hasta 255 segundos, a fin de no saturar el bus. Los siguientes ya siguen el periodo parametrizado.*

**Habilitar un control avanzado de la alimentación:** habilita o inhabilita un filtro software que palía el efecto producido por perturbaciones en la red (por ejemplo, superposición de señales de mayor frecuencia para indicar el cambio de tarificación) cuando la carga está al 100%. Por defecto se encuentra deshabilitado para evitar efectos indeseados en las redes que no estén sujetas a estas particularidades.

## <span id="page-12-0"></span>**2.2 CANAL REGULADO**

#### <span id="page-12-1"></span>2.2.1 REGULACIÓN

Con respecto a la regulación de la iluminación, se proporcionan las siguientes opciones:

- El **tipo de carga**, que puede ser RCL (cargas convencionales), CFL o led. Se aplican diferentes patrones de regulación en cada caso. Consultar la sección [1.2](#page-6-0) para más detalles.
	- En el caso de una carga **convencional**, el integrador tendrá la opción de seleccionar **manualmente** el tipo (R, C o L) o permitir que el propio inBOX DIM la detecte **automáticamente**.

**Nota**: *en caso de seleccionarse un tipo de carga convencional (R, C o L) de forma manual e instalarse un tipo erróneo, el inBOX DIM notificará a la instalación KNX al respecto. Ver la sección [2.3.](#page-34-0)*

 En el caso de una carga **CFL** o **led**, el integrador tendrá la opción de seleccionar el patrón de regulación (de entre tres opciones) que mejor se adapte a la carga. Además, será necesario seleccionar el modo de regulación, es decir, si regular la carga en el corte trasero de la curva o en el corte delantero. Es recomendable realizar pruebas con estas opciones para obtener los mejores resultados con cada lámpara específica.

**Nota**: *si el dispositivo detecta algún problema al intentar regular la carga, considerará que el modo de regulación seleccionado no es correcto para la carga actual, y notificará al bus KNX al respecto. Ver la sección [2.3](#page-34-0)*.

- El **tipo de respuesta** (inmediata o suave, con hasta dos velocidades suaves configurables por el integrador) de los diferentes controles de iluminación: regulación precisa (es decir, órdenes para establecer niveles específicos de iluminación, expresados en términos de porcentaje), regulación relativa (es decir, órdenes para aumentar o reducir en un cierto porcentaje el nivel actual de iluminación) y On/Off.
- El **método de encendido de la carga**, siendo posible configurar que la carga siempre recupere el nivel de iluminación anterior al apagado (esto se conoce

como "Función de memoria") cuando llega una nueva orden de encendido, o bien que adquiera el nivel máximo. En caso de seleccionar "Anterior", el integrador podrá decidir si quiere que una nueva orden sobrescriba el valor guardado y se vaya al máximo o se ignore, siendo necesario una orden relativa o precisa o un On/Off secundario para alcanzar el 100%.

- Configurar o no el **modo económico** (solo para cargas RCL), que consiste en una reducción proporcional del nivel de luminosidad (y por tanto del consumo de energía) mediante la aplicación de un cierto coeficiente (20% a 100%) sin alterar los niveles de iluminación que se envían y se reciben por el bus KNX (0% a 100%). Este coeficiente se tiene en cuenta para el cálculo de los tiempos reales de regulación, de modo incluso aunque se reduzca el nivel de luminosidad en un cierto porcentaje, el tiempo para regular entre el mínimo y el máximo seguirá siendo el tiempo parametrizado.
- El **nivel mínimo de iluminación** permitido (0% a 50%), ya que ciertas cargas pueden mostrar parpadeos o comportarse inadecuadamente en niveles particularmente bajos. Cuando el inBOX DIM recibe una solicitud para regular la carga a un valor superior al 0% pero inferior al mínimo, el nivel aplicado será el que se haya parametrizado como mínimo.

#### **PARAMETRIZACIÓN ETS**

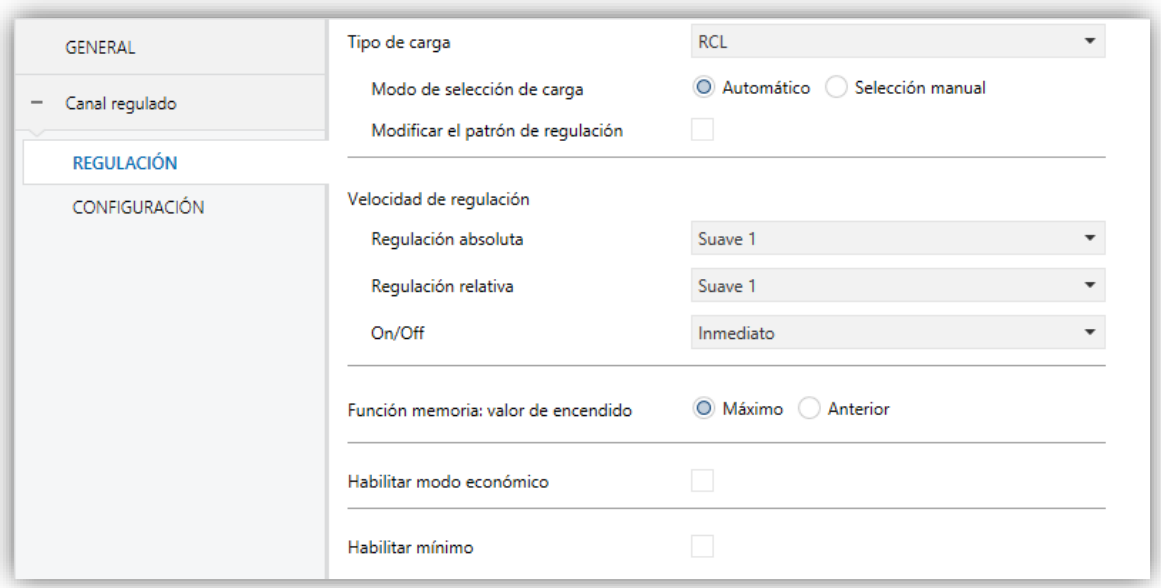

**Figura 6** Canal regulado.

La pantalla "**Regulación**" contiene los siguientes parámetros:

**Tipo de carga**: establece el tipo de carga que se conectará al canal de salida. Las opciones son "RCL" (lámparas convencionales), "CFL" o "LED".

En caso de seleccionar "RCL", aparecen los siguientes parámetros:

- **Modo de selección de carga**: "Automático" o "Selección manual". Y, en caso de elegir "Selección manual":
	- **Tipo**: "Resistiva (R)", "Capacitiva (C/C+R)" o "Inductiva (L/L+R)".

Por el contrario, en caso de seleccionar "CFL" o "LED", aparecen los dos siguientes parámetros:

 **Patrón de regulación**: "Lineal", "Curva 1" o "Curva 2". La [Figura 7](#page-14-0) muestra las distintas curvas de regulación según el tipo de carga.

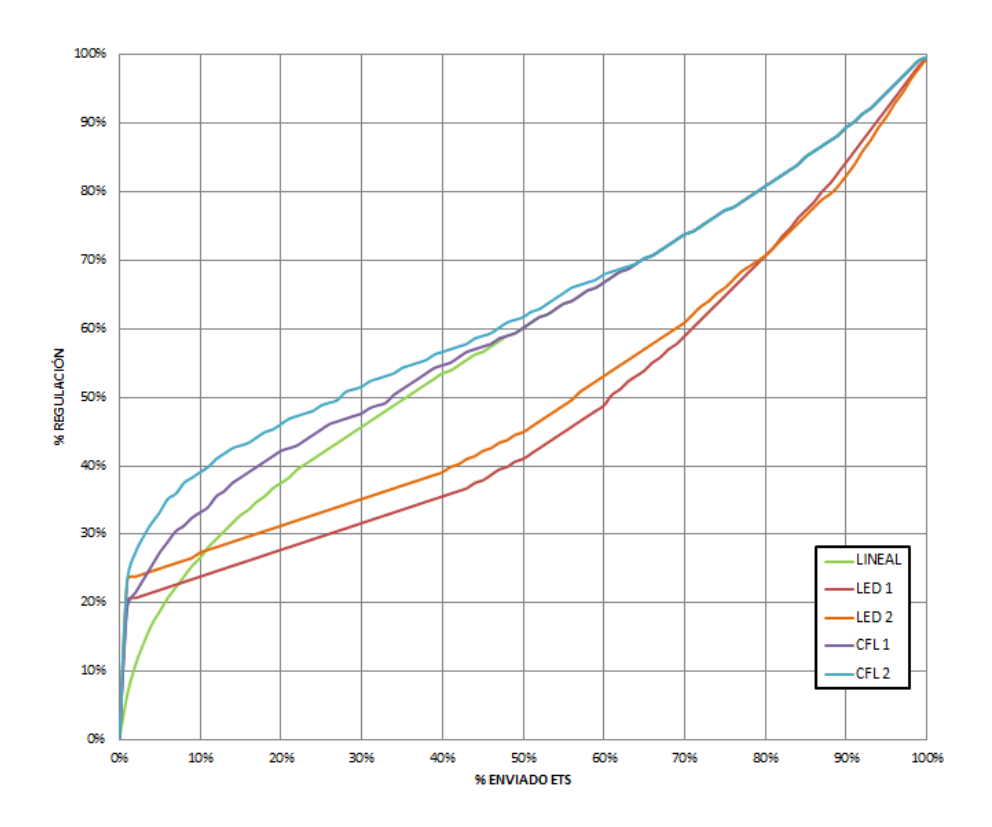

**Figura 7** Curvas de regulación para cargas led y CFL.

<span id="page-14-0"></span> **Modo de regulación**: "Corte trasero (capacitivo)" o "Corte delantero (inductivo)".

**Importante**: *estas opciones se deben configurar con precaución a fin de obtener los mejores resultados. Consultar la sección [1.2](#page-6-0) para más detalles*.

Independientemente del tipo de carga, se mostrarán los siguientes parámetros:

- **Modificar el patrón de regulación**: ver la sección [2.2.2.](#page-16-0)
- **Velocidad de regulación**: establece el tipo de respuesta (inmediata o progresiva, ver sección [2.1\)](#page-9-1) para las distintas órdenes de control.
	- **Regulación absoluta**: "Inmediato", "Suave 1" o "Suave 2".
	- **Regulación relativa**: "Inmediato", "Suave 1" o "Suave 2".
	- **On/Off**: "Inmediato", "Suave 1" o "Suave 2".
- **Función memoria**: define la respuesta deseada para las órdenes de encendido: "Máximo" (máximo nivel de iluminación) o "Anterior" (nivel de iluminación anterior; es decir, un encendido "con memoria").
- **Modo económico**: habilita ("Sí") o inhabilita ("No") una reducción interna del nivel de iluminación (y del consumo de energía) mediante un cierto coeficiente.
	- **Máximo nivel de regulación**: 20% a 100%. Cuanto menor sea el valor de regulación máximo, mayor será la reducción en el consumo.
- **Habilitar mínimo**: "Sí" o "No". En caso de seleccionar "Sí":
	- **Mínimo nivel de iluminación**: 0% a 50%.

Por otro lado, estarán disponibles los siguientes objetos de comunicación:

- **[C1] On/Off**: objeto de un bit para la recepción de órdenes de conmutación desde el bus. Un "1" encenderá la carga, mientras que un "0" la apagará. La regulación será de tipo "Inmediato", "Suave 1" y "Suave 2" según la parametrización, como se explicó anteriormente.
- **[C1] Regulación absoluta**: objeto de 1 byte para la recepción del nivel de iluminación deseado (en términos de porcentaje) desde el bus. De nuevo, La regulación será de tipo "Inmediato", "Suave 1" y "Suave 2" según la parametrización, como se explicó anteriormente.
- **[C1] Regulación relativa**: objeto de cuatro bits para la recepción de órdenes de regulación desde el bus. El valor del objeto se interpretará como el paso deseado (incrementando o disminuyendo la iluminación), de acuerdo con el estándar KNX. Los valores "0" y "8" interrumpen la regulación actual.

| <b>Valor</b> | <b>Respuesta</b>                            |
|--------------|---------------------------------------------|
| 0x0(0)       | Interrumpir regulación.                     |
| 0x1(1)       | Disminuir el nivel de iluminación un 100%   |
| 0x2(2)       | Disminuir el nivel de iluminación un 50%    |
| 0x3(3)       | Disminuir el nivel de iluminación un 25%    |
| 0x4(4)       | Disminuir el nivel de iluminación un 12%    |
| 0x5(5)       | Disminuir el nivel de iluminación un 6%     |
| 0x6(6)       | Disminuir el nivel de iluminación un 3%     |
| 0x7(7)       | Disminuir el nivel de iluminación un 1%     |
| 0x8(8)       | Interrumpir regulación.                     |
| 0x9(9)       | Incrementar el nivel de iluminación un 100% |
| 0xA (10)     | Incrementar el nivel de iluminación un 50%  |
| 0xB(11)      | Incrementar el nivel de iluminación un 25%  |
| 0xC(12)      | Incrementar el nivel de iluminación un 12%  |
| 0xD(13)      | Incrementar el nivel de iluminación un 6%   |
| 0xE (14)     | Incrementar el nivel de iluminación un 3%   |
| 0xF (15)     | Incrementar el nivel de iluminación un 1%   |

**Tabla 1** Respuestas a las órdenes de regulación de cuatro bits.

La regulación será de tipo "Inmediato", "Suave 1" y "Suave 2" según la parametrización, como se explicó anteriormente.

- **Tiempo de regulación suave 1** (suponiendo habilitado el parámetro **Objetos de tiempo de regulación suave**; ver sección [2.1\)](#page-9-1): objeto de 2 bytes que permite cambiar el tiempo de regulación suave 1 configurado en la pestaña General (ver sección [2.1\)](#page-9-1).
- **Tiempo de regulación suave 2**: análogo al objeto anterior, pero para "Suave 2".

#### <span id="page-16-0"></span>2.2.2 PATRÓN DE REGULACIÓN

Pese a que el inBOX DIM proporciona diferentes patrones de regulación para ajustarse a la mayoría de las luminarias, es posible establecer una curva de regulación personalizada y por tanto una respuesta específica. Esta curva se define en forma de parejas **{valor de control, valor de regulación}**, con las que se establece la respuesta requerida de la luminaria para valores de control concretos.

La respuesta para los valores de control intermedios se calcula mediante interpolación.

#### **PARAMETRIZACIÓN ETS**

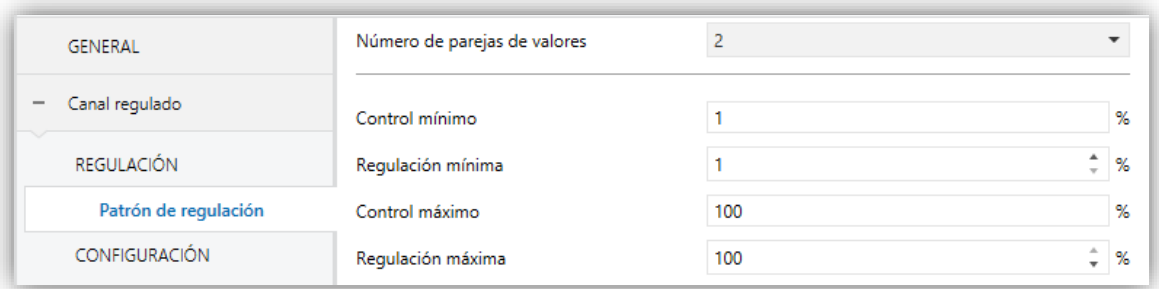

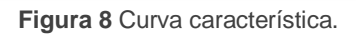

La pantalla **Patrón de regulación**, una vez habilitada desde la pestaña Regulación (ver sección [2.2.1\)](#page-12-1), proporciona los siguientes parámetros:

- **Número de parejas de valores**: determina cuántas parejas de valores definirán la curva: "2", "3" or "4".
- **Control mínimo**: establece el valor de control (en forma de porcentaje) de la primera pareja. Este valor es necesariamente 1%.
- **Regulación mínima**: establece el valor de regulación (en forma de porcentaje) de la primera pareja, es decir, el nivel de regulación a aplicar a la luminaria cuando se reciba un valor de control que coincida con el valor de control de la primera pareja.
- **Control 1** (solo para curvas de tres o cuatro puntos): establece el valor de control de la segunda pareja.
- **Regulación 1** (solo para curvas de tres o cuatro puntos): establece el valor de regulación de la segunda pareja.
- **Control 2** (solo para curvas de cuatro puntos): establece el valor de control de la tercera pareja.
- **Regulación 2** (solo para curvas cuatro puntos): establece el valor de regulación de la tercera pareja.
- **Control máximo**: establece el valor de control de la última pareja. Este valor es necesariamente 100%.
- **Regulación máxima**: establece el valor de regulación de la última pareja.

### <span id="page-18-0"></span>2.2.3 CONFIGURACIÓN

Además de las opciones referentes a la regulación de luz, el inBOX DIM ofrece algunas funciones adicionales, que están inhabilitadas por defecto.

Las siguientes subsecciones describen cada una de ellas: **objetos de estado**, **On/Off parametrizables**, **temporización simple**, **intermitencias**, **escenas y secuencias**, **alarma**, **bloqueo del canal**, **apagado automático** e **inicialización**.

#### **PARAMETRIZACIÓN ETS**

La pestaña **Configuración** permite habilitar las siguientes funciones:

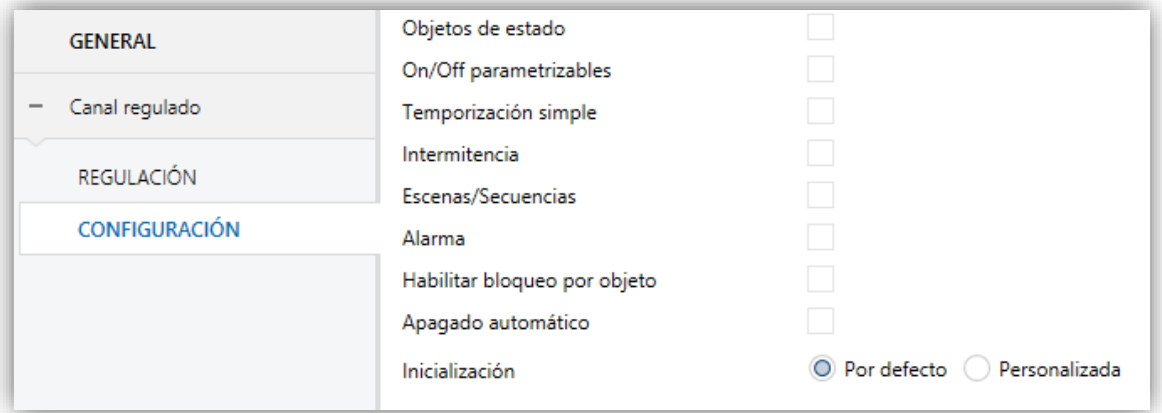

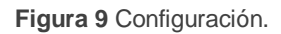

Al activar cualquiera de las casillas aparecerá **una nueva entrada en el menú de pestañas** para parametrizar esa función en particular (con la excepción de "**Habilitar bloqueo por objeto**", que no tiene parámetros).

También se incluye una lista desplegable para seleccionar la **inicialización** deseada del dispositivo ("Por defecto" o "Personalizada").

<span id="page-18-1"></span>En las siguientes subsecciones se detalla cada una de estas funciones.

#### 2.2.4 OBJETOS DE ESTADO

Esta función proporciona un objeto de estado On/Off de un bit y un objeto de estado de un byte (porcentaje) que informará a otros dispositivos sobre el estado del canal en cualquier momento.

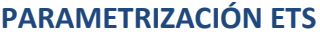

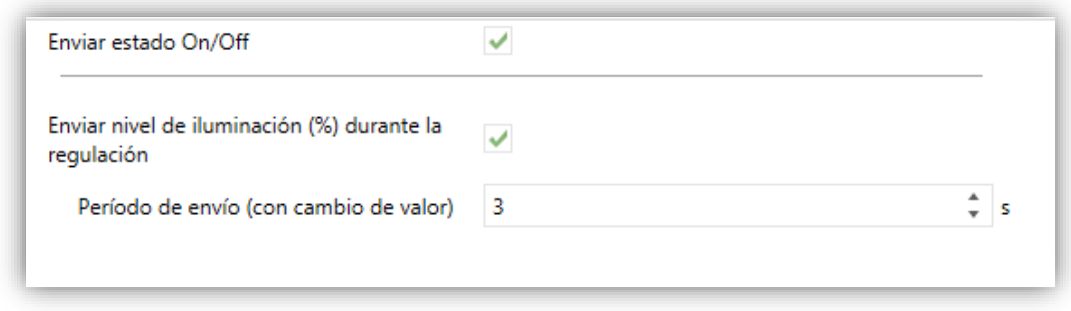

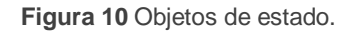

La ventana de configuración **Objetos de estado** contiene los siguientes parámetros:

- **Enviar estado On/Off**: habilita el objeto de comunicación de un bit "**[C1] On/Off (Estado)**", que informa del estado de encendido/apagado del canal de salida cuando se produce un cambio. Además, se envía automáticamente tras la recepción de una orden On/Off a través del objeto de control análogo.
- **Enviar nivel de iluminación (%)**: habilita el objeto de comunicación de un byte "**[C1] Iluminación (estado)**", que informa –cada vez que cambie– del estado del nivel de iluminación del canal de salida en términos de porcentaje, con una precisión de ±1%. Si se habilita, aparece el siguiente parámetro:
	- **Período de envío (con cambio de valor)**: establece cada cuánto tiempo se debe enviar al bus el objeto de estado durante las regulaciones progresivas (suaves), suponiendo que el valor haya cambiado respecto al último envío. El rango es 1 a 120 segundos. El valor por defecto es 3 segundos.

Si se recibe una orden de regulación durante un bloqueo (ver sección [2.2.9\)](#page-28-0), una alarma (ver sección [2.2.10\)](#page-29-0) o un error (ver sección [2.32.3\)](#page-34-0), entonces estos objetos (en caso de haberse habilitado) se enviarán al bus con el valor que ya tuvieran, a fin de informar de que se ha obviado la orden solicitada.

### <span id="page-20-0"></span>2.2.5 ON/OFF PARAMETRIZABLE

Esta función ofrece la posibilidad de habilitar dos controles de On/Off adicionales para el canal de salida, y por lo tanto hasta dos nuevos objetos de comunicación para encender o apagar la carga.

Estos controles adicionales permiten personalizar el nivel de iluminación de la salida para los estados de "On" y de "Off" y el tipo de conmutación (inmediata o suave).

La función de On/Off parametrizable es particularmente útil cuando se desean niveles de iluminación específicos para distintas estancias (la habitación de los niños, las salas de un hospital, etc.), diferentes del máximo nivel de iluminación del control On/Off normal. En estos casos, ambas funciones (normal y On/Off parametrizables) pueden coexistir y utilizarse dependiendo de la situación.

#### **PARAMETRIZACIÓN ETS**

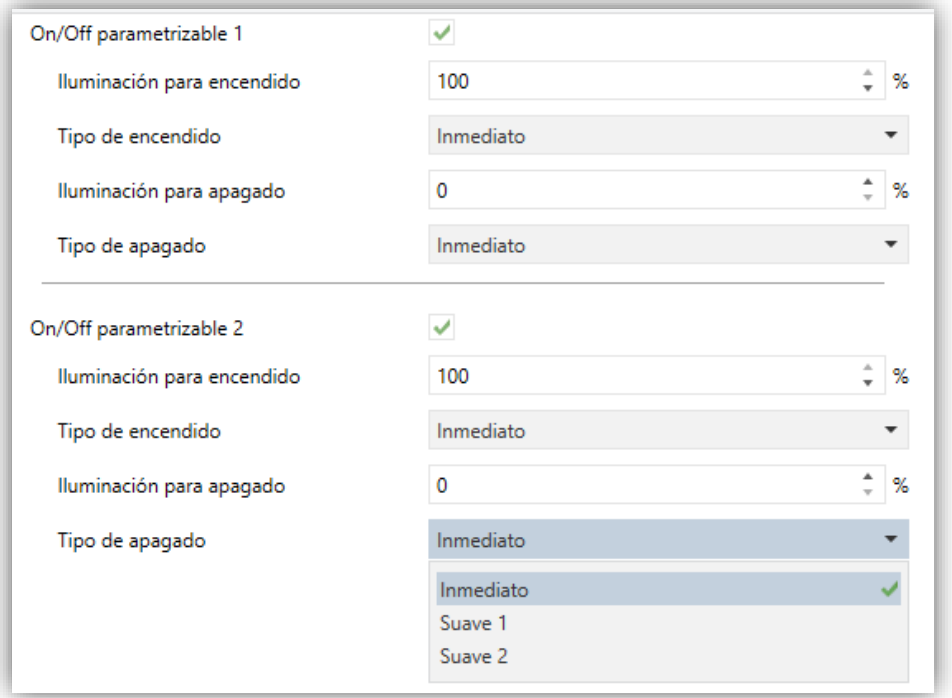

#### **Figura 11** On/Off parametrizable.

Una vez habilitada, la pantalla **On/Off parametrizables** ofrece dos controles adicionales On/Off para el canal.

Ambos pueden configurarse independientemente a través de los siguientes parámetros:

- **Iluminación para encendido**: establece el porcentaje de iluminación (10% 100%) a aplicar al canal cuando se recibe un "1" a través del objeto de 1 bit "**[C1] On/Off parametrizable Y**" (siendo "Y" igual a 1 o 2).
- **Tipo de encendido**: establece el tipo de regulación deseada para el encendido del canal: Inmediato, Suave 1 o Suave 2.
- **Iluminación para apagado**: establece el porcentaje de iluminación (0% 50%) a aplicar al canal cuando se recibe un "0" a través del objeto de 1 bit "**[C1] On/Off parametrizable Y**" (siendo "Y" igual a 1 o 2).
- **Tipo de encendido**: establece el tipo de regulación deseada para el apagado del canal: Inmediato, Suave 1 o Suave 2.

### <span id="page-21-0"></span>2.2.6 TEMPORIZACIÓN SIMPLE

Esta función permite efectuar un encendido de las cargas y un posterior apagado automático (temporizado), pudiéndose aplicar también retardos y parametrizar el tiempo de duración, el nivel de iluminación y el tipo de regulación. Se puede también configurar el efecto deseado en caso de recibirse varias veces la orden de encendido (acción al relanzar).

El apagado temporizado también puede provocarse mediante petición, antes de terminar la cuenta atrás.

Esta función puede resultar de utilidad para el control de iluminación **dependiente del movimiento**, o cuando la carga deba encenderse y luego apagarse automáticamente después de un cierto tiempo.

#### **PARAMETRIZACIÓN ETS**

Cuando se habilita, se pueden configurar los siguientes parámetros desde la pestaña **Temporización simple**:

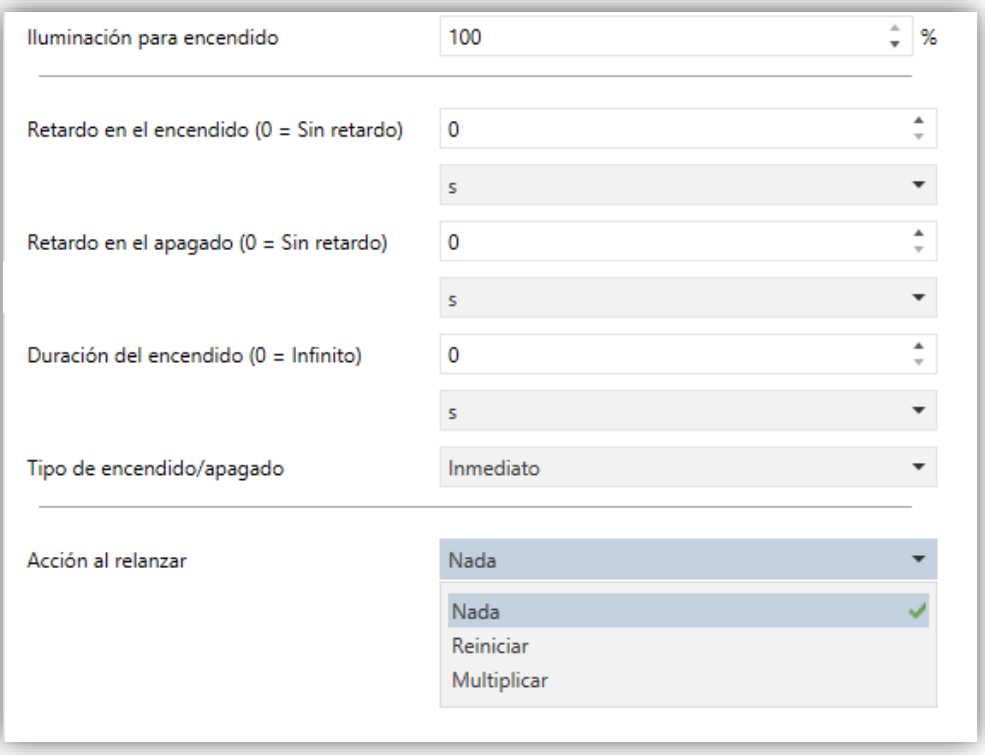

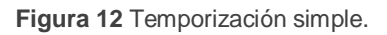

- **Iluminación para encendido**: establece el porcentaje de iluminación (10% 100%) que se desea aplicar cuando se lanza una orden de encendido temporizado (**[C1] Temporización simple** = 1).
- **Retardo en el encendido**: establece el tiempo que el inBOX DIM debe esperar entre la recepción de la orden de iniciar temporización y el encendido de la carga. Los valores permitidos son 0 a 3600 s, 0 a 1000 min y 0 a 100 h. Si no es necesario retardo, este campo debe ser 0.
- **Retardo en el apagado**: análogo al anterior pero para órdenes de apagado temporizado (**[C1] Temporización simple** = 0).
- **Duración del encendido**: determina el tiempo de la fase de encendido antes de que la carga se apague automáticamente. Los valores permitidos son 0 a 3600 s, 0 a 1000 min y 0 a 100 h. El valor "0" en este campo indica que la carga debe quedar encendida hasta que se reciba una orden contraria.

**Nota**: *el tiempo definido aquí es el tiempo total de la fase en que la carga está encendida, incluyendo (en su caso) el tiempo de regulación suave. Si la regulación es demasiado lenta y la duración de encendido demasiado escasa, no se llegará a producir la transición completa.*

**Tipo de encendido/apagado**: establece el tipo de regulación a aplicar durante el encendido y apagado temporizado del canal: Inmediato, Suave 1 o Suave 2.

#### **Acción al relanzar**:

- Nada: las órdenes sucesivas de encendido mediante el objeto de temporización simple no reiniciarán el temporizador.
- Reiniciar: si el encendido ya se ha producido y está en curso la cuenta de la duración de encendido, ésta se reiniciará cada vez que se reciba de nuevo el valor "1" a través del objeto de comunicación "**[C1] Temporización simple**".
- Multiplicar: si el encendido ya se ha producido y está en curso la cuenta de la duración de encendido, entonces el tiempo de encendido pasará a ser "n" veces el valor parametrizado, siendo "n" el número de veces que llegue el valor "1" a través del objeto de comunicación "**[C1] Temporización simple**".

El parámetro anterior no afecta a los retardos de encendido y apagado:

 Si la cuenta del retardo de encendido (o de apagado) ya está en marcha, no se reiniciará si se recibe de nuevo un "1" (o un "0") por el objeto "**[C1] Temporización simple**".

Si durante una temporización simple llega una orden de regulación de otro tipo se cancelará la temporización simple y el inBOX DIM ejecutará la nueva orden.

#### <span id="page-23-0"></span>2.2.7 INTERMITENCIA

Esta función permite ejecutar secuencias de **encendido-apagado** con duración y niveles de iluminación personalizables para los estados de "Encendido" y "Apagado". También es posible determinar un cierto número de repeticiones (hasta 255) o establecer una repetición sin fin), así como el nivel de iluminación de la salida tras la última repetición (o cuando se reciba una orden para interrumpir la intermitencia).

La intermitencia comienza cuando el inBOX DIM recibe un "1" a través del objeto de intermitencia y se detiene una vez se han ejecutado todas las repeticiones configuradas (a menos que se haya parametrizado una secuencia de duración infinita). Es posible interrumpir la intermitencia en cualquier momento mandando un "0" al objeto de intermitencia. Al enviar cualquier otra orden de control (por ejemplo On/Off,

escenas, etc.) también se interrumpirá la intermitencia. Además, es posible enviar al dispositivo la orden de reiniciar la intermitencia en tiempo de ejecución.

#### **PARAMETRIZACIÓN ETS**

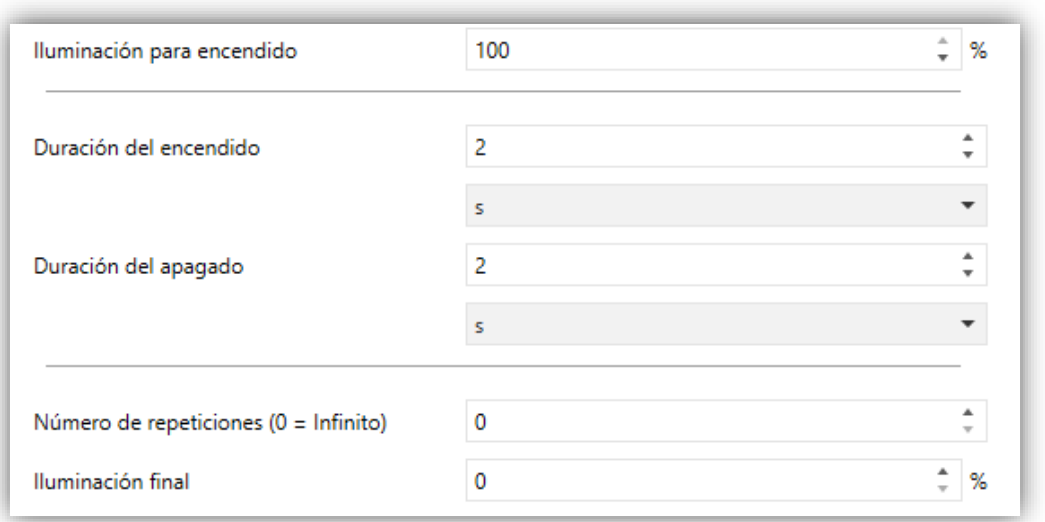

**Figura 13** Intermitencia.

Se puede configurar los siguientes parámetros en la ventana **Intermitencia**.

- **Iluminación para encendido**: establece el porcentaje de iluminación (10% 100%) que se desea aplicar a la carga durante las fases de encendido.
- **Duración del encendido**: tiempo de duración de las fases de "On". Los valores permitidos son 1 a 3600 segundos, 1 a 1000 minutos, o 1 a 24 horas (por defecto 2 segundos).

**Nota**: *el tiempo definido aquí es el tiempo total de la fase en que la carga está encendida, incluyendo (en su caso) el tiempo de regulación suave. Si la regulación es demasiado lenta y la duración de encendido demasiado escasa, no se llegará a producir la transición completa.*

**Duración de apagado**: análogo al anterior, pero para las fases de apagado.

**Número de repeticiones**: número de veces que se repetirá el ciclo de encendido/apagado durante la intermitencia (de 0 a 255). Para intermitencias de duración ilimitada deberá introducirse el valor "0"; en ese caso la secuencia se repetirá hasta que se reciba una orden para interrumpirla (o cualquier otra orden de regulación: On/Off, escenas, etc.).

**Nota**: *la intermitencia da comienzo al recibirse el valor "1" por el objeto "[Cx] Intermitencia", y se interrumpe al recibirse el valor "0" por el mismo objeto*.

**Iluminación final**: establece el porcentaje de iluminación deseado (0% - 100%) tras la última repetición o tras la recepción del valor "0" a través de **"[C1] Intermitencia**".

#### <span id="page-25-0"></span>2.2.8 ESCENAS/SECUENCIAS

Esta función permite definir hasta diez escenas/secuencias, que consistirán en un ambiente de iluminación específico o una secuencia de regulación que podrá iniciarse enviando el número de escena correspondiente al dispositivo.

#### **PARAMETRIZACIÓN ETS**

Cada una de las diez escenas/secuencias puede activarse individualmente desde la pantalla **Escenas/secuencias**.

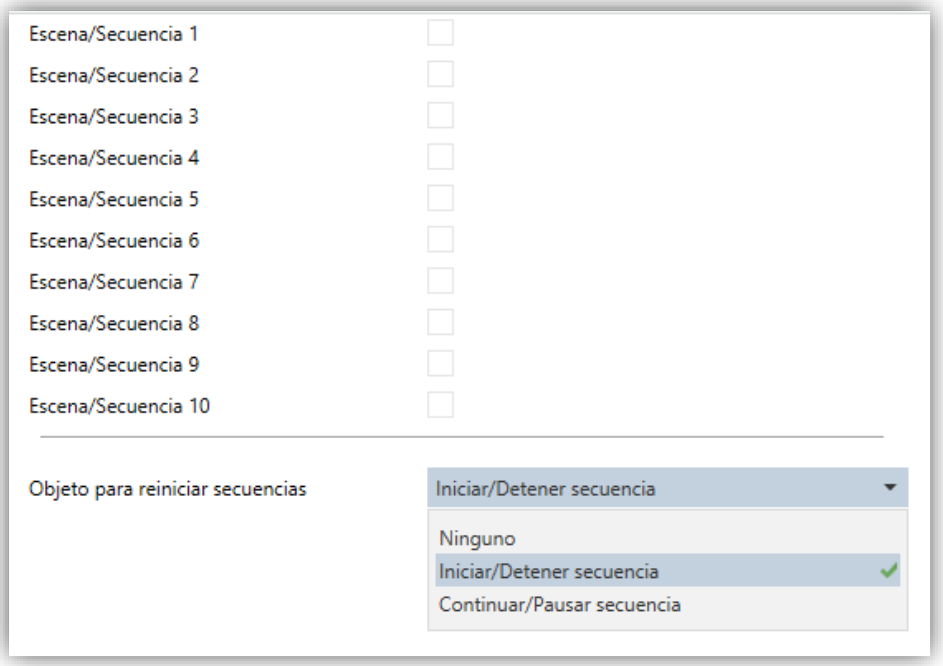

#### Figura 14 **Escenas/Secuencias.**

Se muestra una casilla de verificación para cada una de ellas. Al activarlas aparecerá una nueva entrada en el árbol de pestañas, en la que se deberá configurar los siguientes campos:

- **Número de escena/secuencia**: establece el número identificador de la escena/secuencia (de 1 a 64). La recepción de este número (restando 1, conforme al estándar KNX) a través del objeto "**[C1] Escenas/Secuencias**" hará que el controlador ejecute las acciones correspondientes.
- **Escena o secuencia**: selecciona el tipo deseado de respuesta:
	- **Escena**: la escena consistirá en activar un cierto nivel de iluminación (especificado en "**Iluminación**") cuando se reciba el número de escena apropiado a través del objeto "**[C1] Escenas/Secuencias**".
		- **Iluminación**: porcentaje de iluminación a aplicar en la escena.
		- **Tipo de regulación**": permite seleccionar si aplicar el nuevo nivel de iluminación de forma "Inmediata" o progresiva ("Suave 1" o "Suave 2").

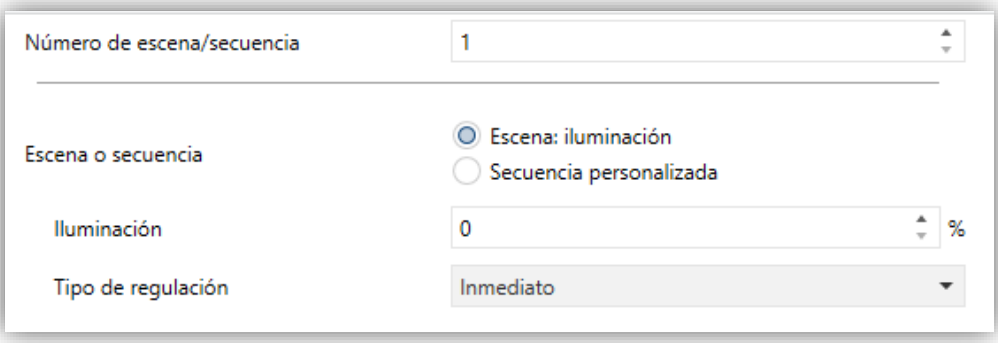

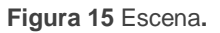

- **Secuencia personalizada**. La respuesta consistirá en una secuencia personalizable de hasta cinco pasos/acciones, definidos a través de los siguientes parámetros:
	- **Cíclica**: "Sí" define una secuencia cíclica (tras el último paso, la secuencia empieza de nuevo), mientras que "No" defina una secuencia no cíclica.
	- **Siguiente escena/secuencia**: este parámetro ofrece la posibilidad de lanzar –tras el último paso de la secuencia– otra secuencia.
	- **Envío de iluminación**: si se selecciona "Enviar continuamente", el nivel de iluminación se enviará al bus KNX a través de "**[C1] Iluminación (estado)**" durante las regulaciones suaves. Si se elige "Enviar al finalizar la secuencia", el nivel de iluminación se enviará al

bus una vez que termine el último paso de la secuencia, esté o no habilitado el envío de estados. En ambos casos, sin embargo, la función Objetos de estado debe haber sido habilitada (ver sección [2.2.3\)](#page-18-0).

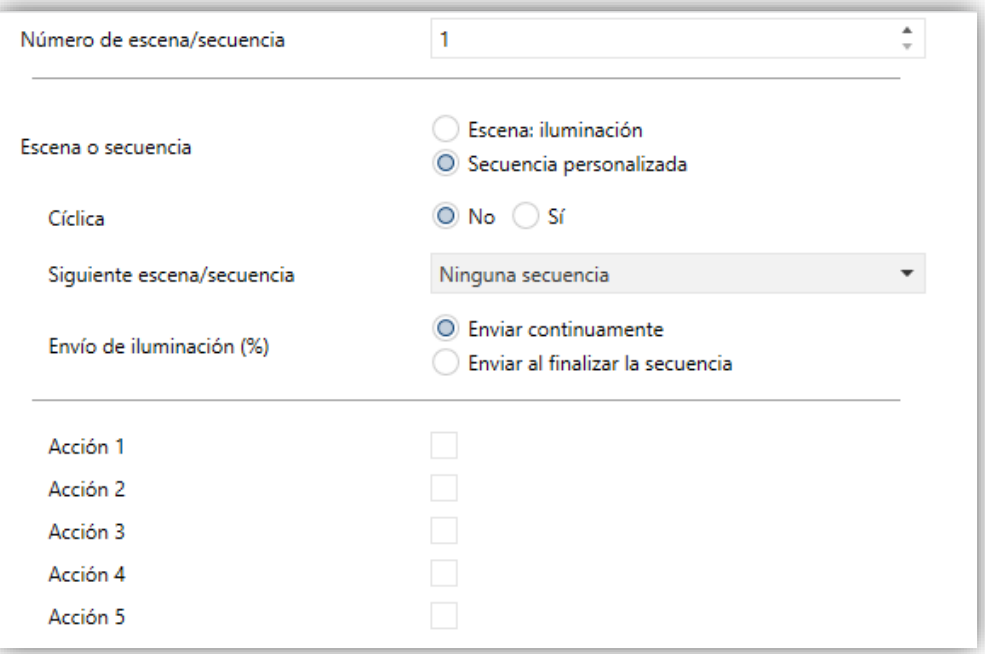

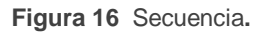

Para cada paso (acción), se requieren los siguientes parámetros:

- **Iluminación**: establece la iluminación deseada para el paso (0% a 100%).
- **Duración**: establece el tiempo del paso (es decir, el tiempo que dura la acción). Los valores permitidos son: 1 a 3600 segundos, 1 a 1000 minutos, y 1 a 24 horas (2 segundos por defecto).

**Nota**: *el tiempo definido aquí es el tiempo total del paso, incluyendo (en su caso) el tiempo de regulación suave. Si la regulación es demasiado lenta y el tiempo de paso demasiado escaso, no se llegará a producir la transición completa*.

 **Tipo de regulación**: establece el tipo de regulación para la transición entre pasos: "Inmediata", "Suave 1" o "Suave 2".

En la ventana general de escenas se podrá decidir si se desea tener un objeto para reiniciar las secuencias:

- **Ninguno:** Deshabilita objeto de control de secuencias.
- **Iniciar/detener secuencia:** Se proporciona un objeto llamado "**[C1] Iniciar/detener secuencia**" para interrumpir (valor "0") o reiniciar (valor "1") la secuencia. Si se recibe el valor "1" pero no se está ejecutando ninguna secuencia, arrancará de nuevo la última secuencia ejecutada (o la primera parametrizada si no se ha ejecutado ninguna secuencia).
- **Continuar/pausar secuencia:** Se proporciona un objeto llamado "**[C1] Continuar/pausar secuencia**" para interrumpir (valor "0") o continuar (valor "1") la secuencia desde la acción en que se pausó. Si se recibe el valor "1" pero no se está ejecutando ninguna secuencia, arrancará de nuevo la última secuencia ejecutada (o la primera parametrizada si no se ha ejecutado ninguna secuencia).

Nótese que estos objetos sólo son aplicables a las secuencias, no a escenas estáticas.

Además de ejecutar una escena también es posible grabarla: si el dispositivo recibe una orden de grabar la escena (valores de 128 – 191 a través de "**[C1] Escenas/Secuencias**"), se almacenarán el nivel actual de iluminación de la carga (y la velocidad de regulación), pero sólo si el valor se corresponde con alguna de las escenas parametrizadas (si no, la orden se ignorará).

#### <span id="page-28-0"></span>2.2.9 BLOQUEO DEL CANAL

Esta función permite bloquear el canal enviando un "1" a través de un objeto de comunicación específico. Desde ese momento, cualquier acción que el canal esté ejecutando se detendrá y la carga mantendrá el nivel de iluminación que tenga.

Las órdenes de regulación durante el estado de bloqueo serán ignoradas, mientras que los objetos del canal que no impliquen un cambio en el nivel de la iluminación sí seguirán respondiendo.

El inBOX DIM desbloqueará el canal cuando llegue el valor "0" a través del objeto de bloqueo, aunque el canal seguirá manteniendo el mismo nivel de luz: las peticiones recibidas durante el estado de bloqueo no se ejecutarán después del desbloqueo.

Tras un fallo de alimentación, el canal mantendrá el estado de bloqueo y el nivel de iluminación: los **valores de inicialización** (sección [2.2.12\)](#page-33-0) no se aplican en ese caso.

Nótese que la función de **apagado automático** (sección [2.2.11\)](#page-32-0) no está disponible durante el bloqueo.

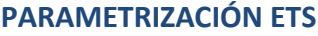

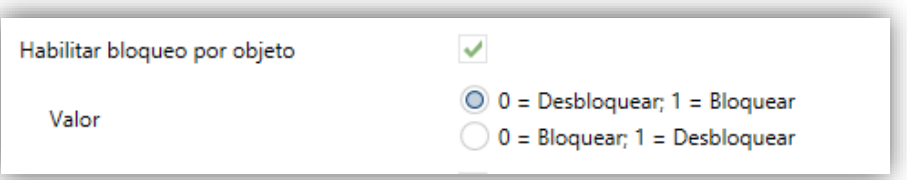

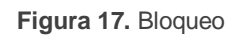

Al habilitar esta función en la pantalla "Configuración" del canal se añade un objeto ("**[C1] Bloqueo**") al proyecto

Según la polaridad del valor seleccionado:

- **0 = Desbloquear; 1 = Bloquear,** cuando este objeto recibe el valor "1" el canal se bloquea, mientras que el valor "0" hará que vuelva al funcionamiento normal.
- **0 = Bloquear; 1 = Desbloquear,** cuando este objeto recibe el valor "0" el canal se bloquea, mientras que el valor "1" hará que vuelva al funcionamiento normal.

#### <span id="page-29-0"></span>2.2.10 ALARMAS

Esta función permite configurar una **acción de alarma** en el canal, que se ejecutará al recibirse un disparador a través de un objeto de comunicación específico. La activación de la alarma, además, detendrá cualquier acción temporizada que esté en marcha (temporización simple, intermitencia o secuencia).

Las acciones de alarma disponibles son: **parar** la regulación en curso, **encender** la carga al nivel deseado y **apagar** la carga.

Existe la posibilidad de efectuar una **monitorización cíclica**, con un periodo a elegir por el usuario. En caso de habilitar esta monitorización, la alarma no solo se activará si se recibe el disparador con el valor parametrizado, sino también si transcurre más tiempo del indicado sin recibirse el valor de "no alarma".

En cuanto a la **desactivación de la alarma**, se ofrecen las siguientes acciones: dejar la carga **como esté** (sin cambios), **apagar** la carga, **encender** la carga (al nivel deseado) o volver al **estado anterior**. El estado anterior se corresponde con el último nivel de iluminación anterior a la alarma, o bien con el nivel que se pretendiese alcanzar en caso de que la alarma se recibiera durante una regulación.

Por otra parte, puede elegirse entre una **desactivación** normal o con **enclavamiento**.

- **Normal**: el dispositivo abandona el estado de alarma se produce en cuanto se recibe el valor de "no alarma".
- **Con enclavamiento**: después de recibirse el valor de "no alarma", será necesario recibir también el objeto de desenclavamiento para que el dispositivo abandone el estado de alarma.

Toda orden de regulación que se reciba durante el estado de alarma se ignorará.

Tras un fallo de alimentación del dispositivo, el canal mantendrá el estado de alarma y el nivel de iluminación: los **valores de inicialización** (sección [2.2.12\)](#page-33-0) no se aplican en este caso.

Nótese que la función de **apagado automático** (sección [2.2.11\)](#page-32-0) no está disponible durante el bloqueo.

#### **PARAMETRIZACIÓN ETS**

Al habilitar esta función aparecerá la pestaña **Alarma**. Los campos que se refieren a la **activación** de la alarma son:

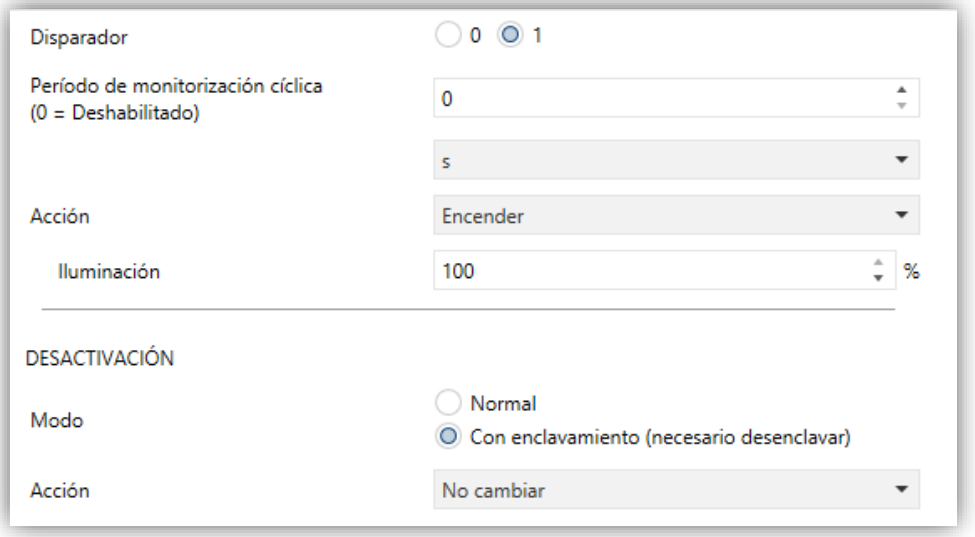

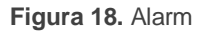

- **Disparador**: establece qué valor (0 o 1) provocará la activación de la alarma. La recepción de este valor a través del objeto "**[C1] Alarma**" hará que el dispositivo ejecute la acción correspondiente.
- **Periodo de monitorización cíclica (0 = deshabilitado)**: establece el tiempo máximo que puede transcurrir sin recibiréis el valor de no alarma antes de que se active la alarma automáticamente. Los valores disponibles son 0 a 24 horas, 0 a 14400 minutos, 0 a 3600 segundos o 0 a 600 décimas de segundo. El valor "0" inhabilita la monitorización cíclica de la alarma.
- **Acción**: selecciona la respuesta deseada para la activación de la alarma:
	- $\triangleright$  Parar.
	- Encender (aparecerá el parámetro adicional "**Iluminación**", para establecer el nivel de encendido deseado)
	- $\triangleright$  Apagar.

En cuanto a la **desactivación** de la alarma, se ofrecen los siguientes parámetros:

- **Modo**: permite elegir el mecanismo de desactivación de la alarma:
	- > Normal.
	- $\triangleright$  Con enclavamiento (necesario desenclavar).

Si se opta por la segunda opción, se añadirá el objeto "**[C1] Unfreeze Alarm**" a la topología, a fin de recibir los mensajes de desenclavamiento (valor "1").

- **Acción**: selecciona la respuesta deseada para la desactivación de la alarma:
	- $\triangleright$  No cambiar,
	- $\triangleright$  Apagar,
	- Encender (aparecerá el parámetro adicional "**Iluminación**", para establecer el nivel de encendido deseado),
	- $\triangleright$  Anterior.

## <span id="page-32-0"></span>2.2.11 APAGADO AUTOMÁTICO

Si la función de apagado automático está habilitada, la carga controlada por el canal se apagará automáticamente tras un cierto tiempo con un nivel de iluminación inferior a un límite parametrizable.

La función de Apagado automático cuenta el tiempo transcurrido desde que la salida cae por debajo de un cierto umbral de iluminación. Si se excede el tiempo máximo configurado, el inBOX DIM apagará la carga. El contador parará si se recibe una orden para incrementar el nivel de iluminación por encima del umbral.

#### **PARAMETRIZACIÓN ETS**

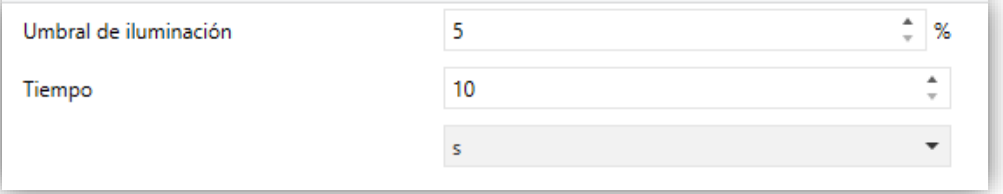

**Figura 19** Apagado automático.

Los únicos parámetros que contiene la pestaña **Apagado automático** son:

- **Umbral de iluminación**: establece el nivel de iluminación (5% a 50%) que activará el contador.
- **Tiempo**: establece el tiempo que debe transcurrir antes de apagar el canal. Los valores posibles son de 10 a 3600 segundos, de 1 a 1000 minutos, y de 1 a 24 horas.

#### **Nota:**

- *Si se configura un umbral de iluminación por debajo del nivel mínimo de iluminación (ver sección [2.2.1\)](#page-12-1), el apagado automático nunca tendrá lugar*.
- *Se recomienda tener en cuenta los tiempos de regulación al configurar el apagado automático. Si los tiempos de regulación son altos, puede ocurrir que se apague la luminaria antes de llegar al nivel de regulación establecido.*

*Ejemplo: Se tiene la siguiente configuración:*

*- Tiempo de regulación suave 2: 5 min*

- *- Apagado automático:* 
	- *Umbral: 5% Tiempo: 10s*

*Estando la luminaria al 0%, se envía una orden con regulación suave 2 al 100%. Hasta que no pasen 15 segundos el canal no llegará al 5%, por tanto, a los 10 segundos se produce el apagado automático sin haberse completado la orden de regulación.*

#### <span id="page-33-0"></span>2.2.12 CONFIGURACIÓN INICIAL

Esta función permite especificar el estado deseado en la carga a la vuelta de un fallo de bus KNX o tras una interrupción en la alimentación suministrada por la fuente.

En caso de que la inicialización **por defecto** (carga apagada tras una descarga de ETS, y nivel de iluminación anterior tras un fallo de bus o de alimentación) se ajuste a las necesidades del integrador, no será necesario configurar esta función.

#### **PARAMETRIZACIÓN ETS**

Si en "**Inicialización**" (pestaña Configuración; ver sección [2.2.3\)](#page-18-0) se seleccionó la opción "Personalizada", se añadirá una entrada específica ("**Inicialización**") en el árbol de pestañas. De lo contrario, el inBOX DIM implementará la inicialización por defecto ya descrita.

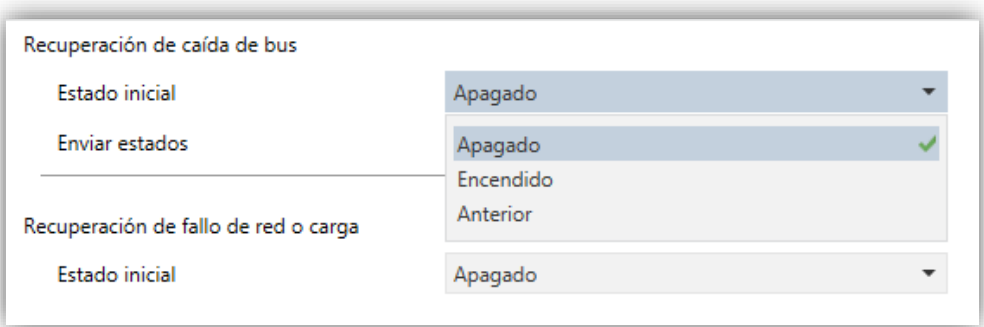

**Figura 20** Inicialización.

Desde esta nueva pantalla, es posible establecer el "**Estado inicial**" de la carga (tras recuperarse tanto de un fallo de bus como de un fallo de alimentación) a "Apagado", "Encendido" o "Anterior".

En el caso de elegir "Encendido", aparecerá también un parámetro ("**Iluminación**") para establecer el nivel deseado, en términos de porcentaje.

## <span id="page-34-0"></span>**2.3 NOTIFICACIÓN DE ERRORES**

### <span id="page-34-1"></span>2.3.1 NOTIFICACIONES EN EL BUS

Aunque el inBOX DIM comprueba continuamente si existen eventos de error y reacciona ante ellos para proteger las cargas y el dispositivo en sí, también puede notificar al bus KNX de la ocurrencia de estos errores, si se configura por parámetro.

Las situaciones de error que puede reportar el inBOX DIM son: **cortocircuitos**, **sobretensión**, **sobrecalentamiento, frecuencia anómala**, **falta de alimentación** y **selección errónea del tipo de carga** (en caso de haber parametrizado una carga RCL y haber seleccionado manualmente un tipo –resistiva, capacitiva o inductiva– que no coincida con la carga conectada).

#### <span id="page-34-2"></span>2.3.2 NOTIFICACIONES EN LOS LEDES

Además de lo anterior, el inBOX DIM siempre informa acerca de los errores por medio de los **indicadores led** incorporados. En caso de que ocurran múltiples errores en un mismo canal, el inBOX DIM sólo notificará el de mayor preferencia; los errores de menor relevancia no se notificarán en los ledes hasta que el primero se haya solucionado.

La [Tabla 2](#page-35-1) muestra los tipos de error ordenados según preferencia así como sus códigos (consúltese también la **hoja técnica** del dispositivo para más detalles).

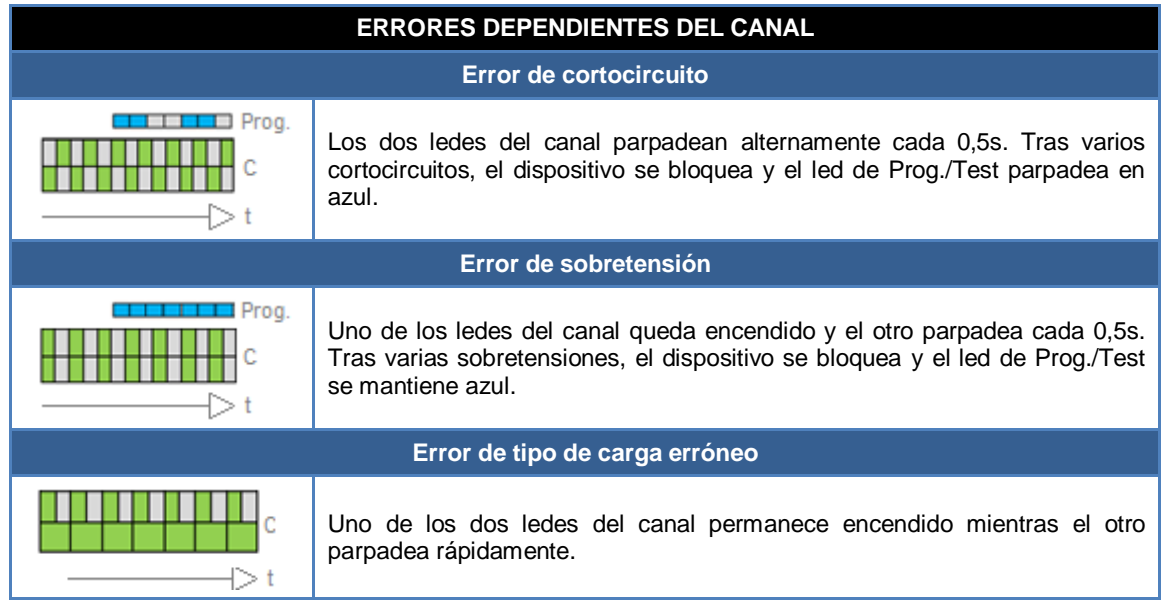

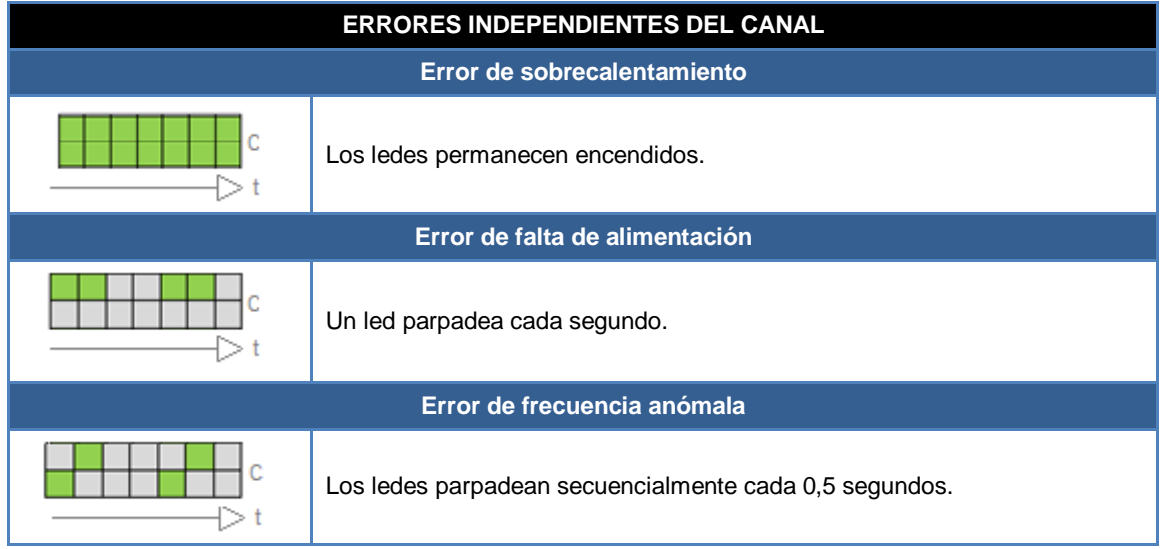

**Tabla 2** Notificaciones de errores a través de los ledes.

#### <span id="page-35-1"></span><span id="page-35-0"></span>2.3.3 COMPORTAMIENTO ANTE ERRORES

Por razones de seguridad e independientemente de las notificaciones al bus, el inBOX DIM siempre reacciona al detectar un error.

Cabe destacar que cuando esta acción implica desconectar la carga, el inBOX DIM dejará de atender las órdenes temporizadas y de detectar errores de cortocircuito, sobretensión y selección errónea de la carga, aunque los demás errores sí seguirán supervisándose.

En el caso de que ocurran varios errores al mismo tiempo, el inBOX DIM se centrará en el que tenga mayor preferencia (ver [Tabla 2\)](#page-35-1), pues se entiende que provocará una respuesta más restrictiva.

**Cortocircuito**: cuando tiene lugar un cortocircuito, el inBOX DIM desconecta la carga y espera a recibir la siguiente orden de regulación. Entonces, intentará regular la carga, repitiendo el proceso si se detectan más cortocircuitos.

En caso de que ocurran más de **tres cortocircuitos en menos de dos minutos** (sin reinicios del dispositivo), el inBOX DIM permanecerá **bloqueado** tres minutos e ignorará cualquier orden de regulación. El estado de bloqueo será notificado al bus KNX (si así se configura por parámetro), y también por una intermitencia azul en el led de Prog./Test.

**Sobretensión**: cuando tiene lugar una situación de sobretensión, el inBOX DIM  $\cdot$ desconecta la carga y espera a recibir la siguiente orden de regulación. Entonces, intentará regular la carga, repitiendo el proceso si se detecta de nuevo una sobretensión.

En caso de que ocurran más de **tres sobretensiones en menos de dos minutos** (sin reinicios del dispositivo), el inBOX DIM permanecerá **bloqueado** tres minutos e ignorará cualquier orden de regulación. El estado de bloqueo será notificado al bus KNX (si así se configura por parámetro) Además, el led de Prog./Test permanecerá encendido en azul.

#### **Sobretemperatura**:

- Cuando la temperatura interna del inBOX DIM esté **entre 73ºC y 75ºC**, el dispositivo bajará el nivel de iluminación del canal hasta el 20%, ignorando las órdenes posteriores de incremento del nivel. La temperatura debe ser menor de 65ºC (73ºC menos un offset de 8ºC) para que el dispositivo vuelva al funcionamiento normal, aunque el nivel de iluminación se mantendrá sin cambios (al 20%) hasta que se reciba una nueva orden de regulación.
- Cuando la temperatura interna del inBOX DIM esté **por encima de 75ºC**, el dispositivo desconectará completamente el canal, apagará las cargas e ignorará todas las órdenes de regulación. La temperatura debe ser menor de 65ºC (75ºC menos un offset de 10ºC) para que el dispositivo vuelva al

funcionamiento normal, aunque el nivel de iluminación se mantendrá sin cambios (al 0%) hasta que se reciba una nueva orden de regulación.

- **Falta de alimentación**: cuando el inBOX DIM detecta una caída de alimentación, desconecta el canal y espera hasta que se restablezca. Se puede parametrizar si el canal debe permanecer apagado (o con un cierto nivel de iluminación) después de recuperarse del fallo o volver a sus niveles de iluminación anteriores (ver sección [2.2.12\)](#page-33-0).
- **Frecuencia anómala**: cuando el inBOX DIM detecta una frecuencia anómala en la red eléctrica, reacciona de forma análoga a como lo hace al detectar falta de alimentación. Durante el error de frecuencia anómala, el dispositivo seguirá siendo capaz de detectar sobrecalentamiento y fallos de alimentación.
- **Selección errónea del tipo de carga**: tanto si se selecciona específicamente un tipo de carga convencional (RCL) de forma manual como si se selecciona una carga no convencional, si al intentar la regulación el inBOX DIM detecta anomalías debidas a que la carga conectada no se corresponde con la configuración, desconectará el canal de salida y esperará hasta que se reciba una nueva orden de regulación. Cuando esto ocurra, intentará regular la carga y repetirá el proceso en caso de que el tipo de carga siga siendo incorrecto.

#### **PARAMETRIZACIÓN ETS**

Si se ha habilitado la notificación de errores desde la pestaña **General** (ver sección [2.1\)](#page-9-1), se mostrará una entrada adicional en el árbol de la izquierda.

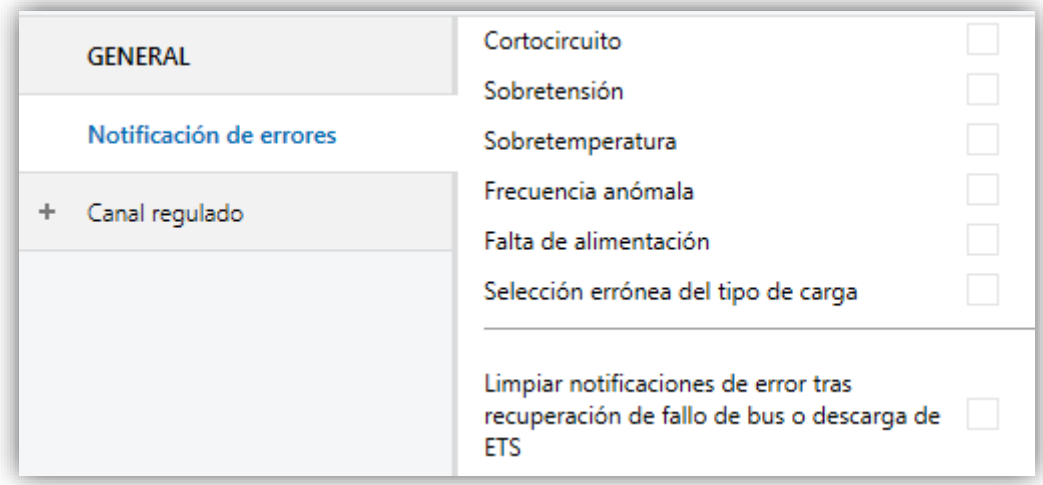

#### **Figura 21** Notificación de errores.

Esta pantalla contiene una casilla de verificación por cada situación de error (incluida "**Selección errónea del tipo de carga**", en el caso de configurar una carga convencional específica o bien una carga no convencional). Al marcar cualquiera de ellas se añadirá al proyecto un objeto de comunicación específico de un bit.

Los objetos específicos son:

- **Falta de alimentación**,
- **[C1] Cortocircuito**,
- **Sobretemperatura**,
- **[C1] Sobretensión**,
- **Frecuencia anómala**.
- **[C1] Error en la parametrización del tipo de carga**.

Estos objetos se envían al bus con valor "1" de forma periódica (cada treinta segundos) mientras persiste el error. Una vez termina la situación de error, se envían (una sola vez) con valor "0". Tener en cuenta que, como se ha explicado, si ocurren varios errores al mismo tiempo, el error de mayor prioridad podría enmascarar otros errores que, por tanto, no se reportarán hasta que se resuelva el primero.

Algunas situaciones de error tienen asociado también un objeto secundario:

**[C1] Bloqueo por sobretensiones**,

#### **[C1] Bloqueo por cortocircuitos**.

Cuando el inBOX DIM se bloquea automáticamente tras detectar uno de estos errores, el objeto de bloqueo correspondiente a ese error se envía con valor "1". Una vez finaliza el estado de bloqueo, se envía con valor "0".

Volviendo a los parámetros, además de las casillas ya mencionadas estará disponible el siguiente:

**Limpiar notificaciones de error tras recuperación de fallo de bus o descarga ETS**: establece si durante la inicialización del dispositivo se debe limpiar el estado anterior de los objetos de error habilitados (es decir, si deben enviarse con el valor "0" al bus KNX).

Esto no quiere decir que el inBOX DIM ignore los errores que sigan detectándose tras la inicialización (en ese caso, se enviará el objeto correspondiente con el valor "1" después de enviarse con el valor "0"), pero puede ser útil *forzar* todos los estados de error a cero al inicio para actualizar otros dispositivos de la instalación KNX.

## <span id="page-40-0"></span>**2.4 ENTRADAS**

El inBOX DIM incorpora **dos puertos de entrada analógico-digitales**, cada uno de los cuales se puede configurar como:

- **Entrada binaria**, para la conexión de un pulsador o un interruptor/sensor.
- **Sonda de temperatura**, para conectar un sensor de temperatura de Zennio.
- **Detector de movimiento**, para conectar un sensor de movimiento/luminosidad (como los modelos ZN1IO-DETEC-P y ZN1IO-DETEC-X de Zennio).

**Importante**: *los modelos antiguos del detector de movimiento Zennio (por ejemplo, ZN1IO-DETEC y ZN1IO-DETEC-N) no funcionarán correctamente en este dispositivo*.

#### **PARAMETRIZACIÓN ETS**

Cuando se ha activado **Entradas** en la pantalla de configuración general (ver sección [2.1\)](#page-9-1), las siguientes listas desplegables estarán disponibles para seleccionar las funciones específicas requeridas.

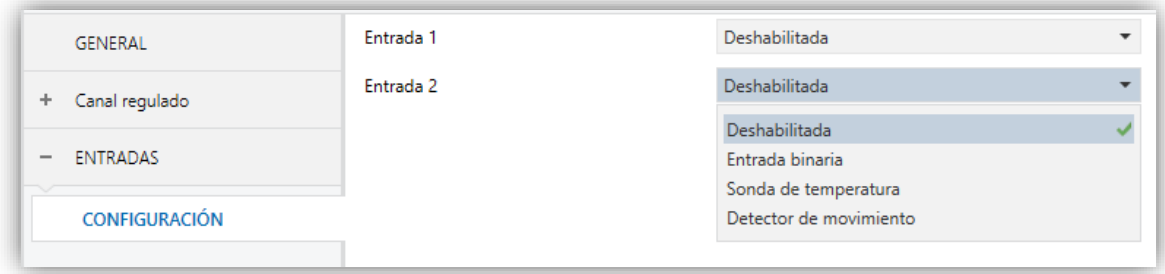

**Figura 22** Entradas - Configuración.

Todas las entradas están inhabilitadas por defecto. Dependiendo de la función seleccionada para cada una, irán apareciendo nuevas pestañas de parámetros.

#### <span id="page-40-1"></span>2.4.1 ENTRADA BINARIA

Consultar el manual específico "**Entradas binarias**", disponible en la sección de producto del inBOX DIM del portal web de Zennio, [www.zennio.com.](http://www.zennio.com/)

### <span id="page-41-0"></span>2.4.2 SONDA DE TEMPERATURA

Consultar el manual específico "**Sonda de temperatura**", disponible en la sección de producto del inBOX DIM del portal web de Zennio, [www.zennio.com.](http://www.zennio.com/)

#### <span id="page-41-1"></span>2.4.3 DETECTOR DE MOVIMIENTO

Es posible conectar detectores de movimiento (modelos **ZN1IO-DETEC-P** y **ZN1IO-DETEC-X** de Zennio) a los puertos de entrada del inBOX DIM. Esto ofrece la posibilidad al dispositivo de detectar movimiento y presencia en la estancia, además del nivel de luminosidad. En función de la detección, es posible parametrizar diferentes acciones de respuesta.

Consúltese el manual específico "**Detector de movimiento**" (disponible en la sección de producto del inBOX DIM del portal web de Zennio, [www.zennio.com\)](http://www.zennio.com/) para tener información detallada acerca de la funcionalidad y la configuración de los parámetros relacionados.

#### **Notas**:

- *El detector de movimiento con referencia ZN1IO-DETEC-P es compatible con diversos dispositivos Zennio. Sin embargo, en función del dispositivo concreto al que se conecte, la funcionalidad puede diferir ligeramente. Es importante consultar específicamente el manual mencionado más arriba.*
- *Los detectores de movimiento con referencias ZN1IO-DETEC y ZN1IO-DETEC-N no son compatibles con el inBOX DIM (reportarán mediciones inexactas si se conectan a este dispositivo).*
- *El micro-interruptor trasero del modelo ZN1IO-DETEC-P deberá cambiarse a la posición "Type B" para poderlo utilizar con el inBOX DIM.*

## <span id="page-42-0"></span>**2.5 FUNCIONES LÓGICAS**

Este módulo permite la ejecución de operaciones numéricas o en lógica binaria con datos procedentes del bus KNX y enviar el resultado a través de objetos de comunicación específicamente habilitados a tal efecto en el actuador.

El inBOX DIM puede implementar **hasta 10 funciones lógicas diferentes e independientes entre sí**, completamente personalizables, que consisten en **hasta 4 operaciones consecutivas cada una**.

La ejecución de cada función puede depender de una **condición** configurable, que será evaluada cada vez que **activa** la función a través de objetos de comunicación específicos y parametrizables. El resultado después de la ejecución de las operaciones de la función puede ser también evaluado de acuerdo a ciertas **condiciones** y después enviarlo (o no) al bus KNX cada vez que la función se ejecuta, periódicamente o sólo cuando el resultado difiere del anterior.

Consúltese el documento específico "**Funciones lógicas**" (disponible en la sección de producto del inBOX DIM del portal web de Zennio: [www.zennio.com\)](http://www.zennio.com/) para obtener información detallada sobre el uso de las funciones lógicas y su parametrización en ETS.

## <span id="page-43-0"></span>**2.6 CONTROL MANUAL**

El inBOX DIM puede controlarse manualmente por medio de los **pulsadores y los dos ledes incorporados** en la cara superior del dispositivo.

Se proporcionan dos enfoques alternativos para este control manual:

- **Modo Test On**, destinado a comprobar la instalación y las cargas durante la configuración del dispositivo.
- **Modo Test Off**, destinado para otros fines durante el funcionamiento normal, a largo plazo, del dispositivo.

ETS permite configurar **cuál de los dos modos** (si no ambos) estará disponible. Además, se puede habilitar también por parámetro un **objeto** específico para bloquear/desbloquear el control manual en tiempo de ejecución, por ejemplo para impedir un uso no deseado.

El **modo Test Off está activo en cualquier momento** (salvo que se haya inhabilitado por parámetro), lo que significa que por defecto los pulsadores incorporados responderán de acuerdo a este modo.

Por otro lado, al pulsar al menos tres segundos el botón Prog./Test se **cambiará al modo Test On** (salvo que se haya inhabilitado por parámetro). Esto hará que el led se ilumine en amarillo. Una vez se suelta el botón, el led pasa a verde (lo que significa que el Modo Test On está ahora activo). Al pulsar el botón de nuevo se apagará el led, lo que significa que el Modo Test Off vuelve a ser el modo activo.

**Nota**: *ambos modos de control manual vienen habilitados por defecto de fábrica.*

#### <span id="page-43-1"></span>2.6.1 MODO TEST ON

Bajo este modo el canal de salida solo se puede controlar por medio del control manual en sí. Cualquier orden recibida por el bus KNX será ignorada, y tampoco se enviará al bus el estado de los objetos.

Las notificaciones de errores y las funciones temporizadas permanecerán igualmente inoperativas. Por otro lado, las funciones de **modo económico** y **mínimo nivel de iluminación** se seguirán aplicando.

Cabe destacar que, por razones de seguridad, el Modo Test On no estará disponible mientras que en el canal se tenga constancia de errores (ver sección [2.3\)](#page-34-0). Igualmente, si se produce algún error durante en el Modo Test On, el dispositivo abandonará automáticamente este modo.

En cuanto a las cargas, su comportamiento ante las **pulsaciones cortas o largas**  será:

- **Pulsación corta**: la carga se encenderá o apagará, dependiendo del pulsador.
- **Pulsación larga**: dependiendo del pulsador, la carga aumentará o disminuirá progresivamente el nivel de luminosidad hasta que se suelte el pulsador. La velocidad de esta regulación será la que se haya parametrizado en ETS para la regulación relativa.

#### <span id="page-44-0"></span>2.6.2 MODO TEST OFF

El control manual en este modo será completamente análogo a la recepción de órdenes desde el bus KNX. De hecho, el dispositivo seguirá respondiendo a cualquier petición desde el bus, y enviará los objetos de estado correspondientes.

En el Modo Test Off, las cargas reaccionarán ante **pulsaciones cortas y largas** de la misma manera que para el Modo Test On:

- **Pulsación corta**: la carga se encenderá o apagará, dependiendo del pulsador.
- **Pulsación larga**: dependiendo del pulsador, la carga aumentará o disminuirá progresivamente el nivel de luminosidad hasta que se suelte el pulsador. La velocidad de esta regulación será la que se haya parametrizado en ETS para la regulación relativa.

## **ANEXO I: OBJETOS DE COMUNICACIÓN**

"**Rango funcional**" muestra los valores que, independientemente de los permitidos por el bus dado el tamaño del objeto, tienen utilidad o un significado específico, porque así lo establezcan o restrinjan el estándar KNX o el propio programa de aplicación.

<span id="page-45-0"></span>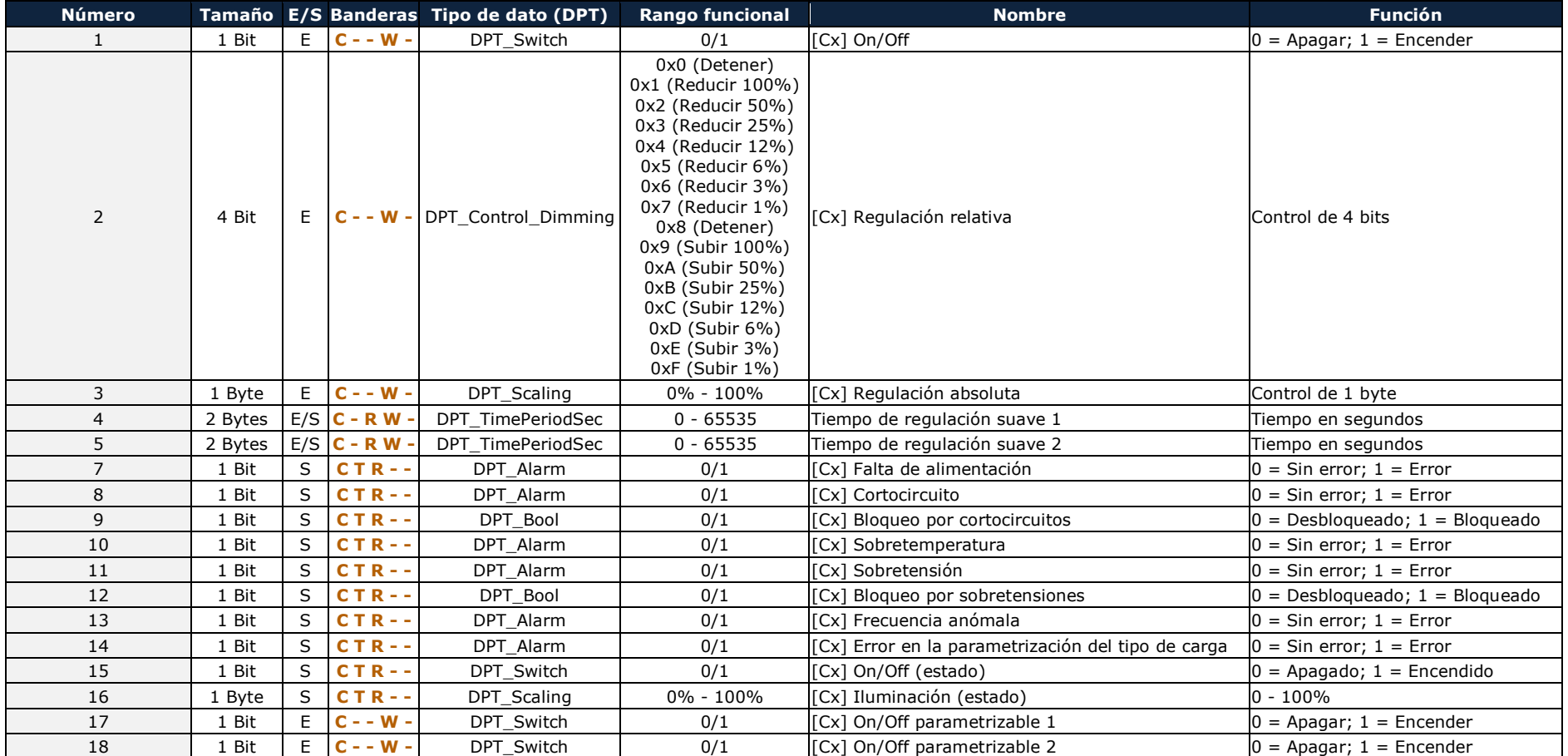

*\*Zennio* 

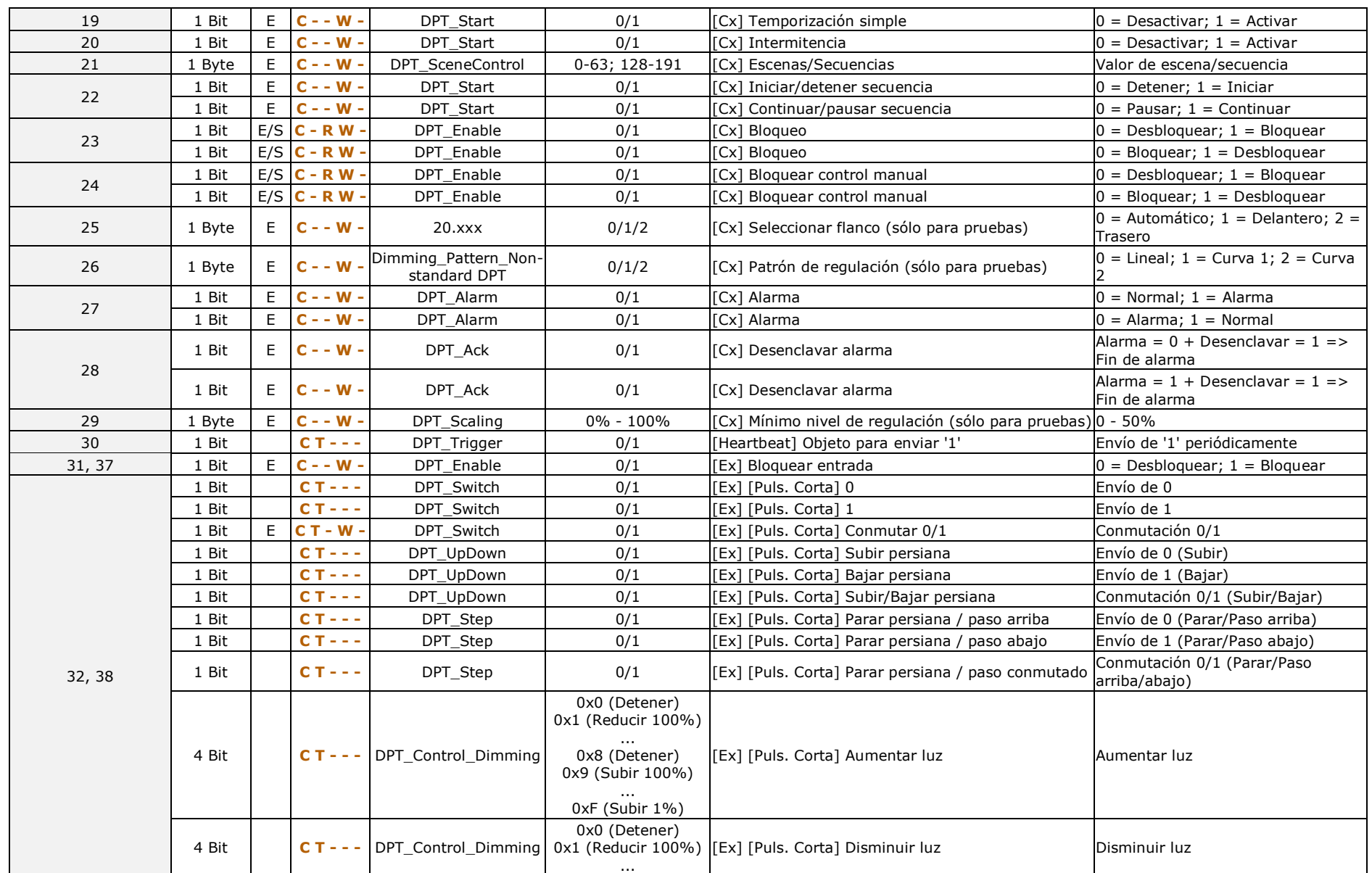

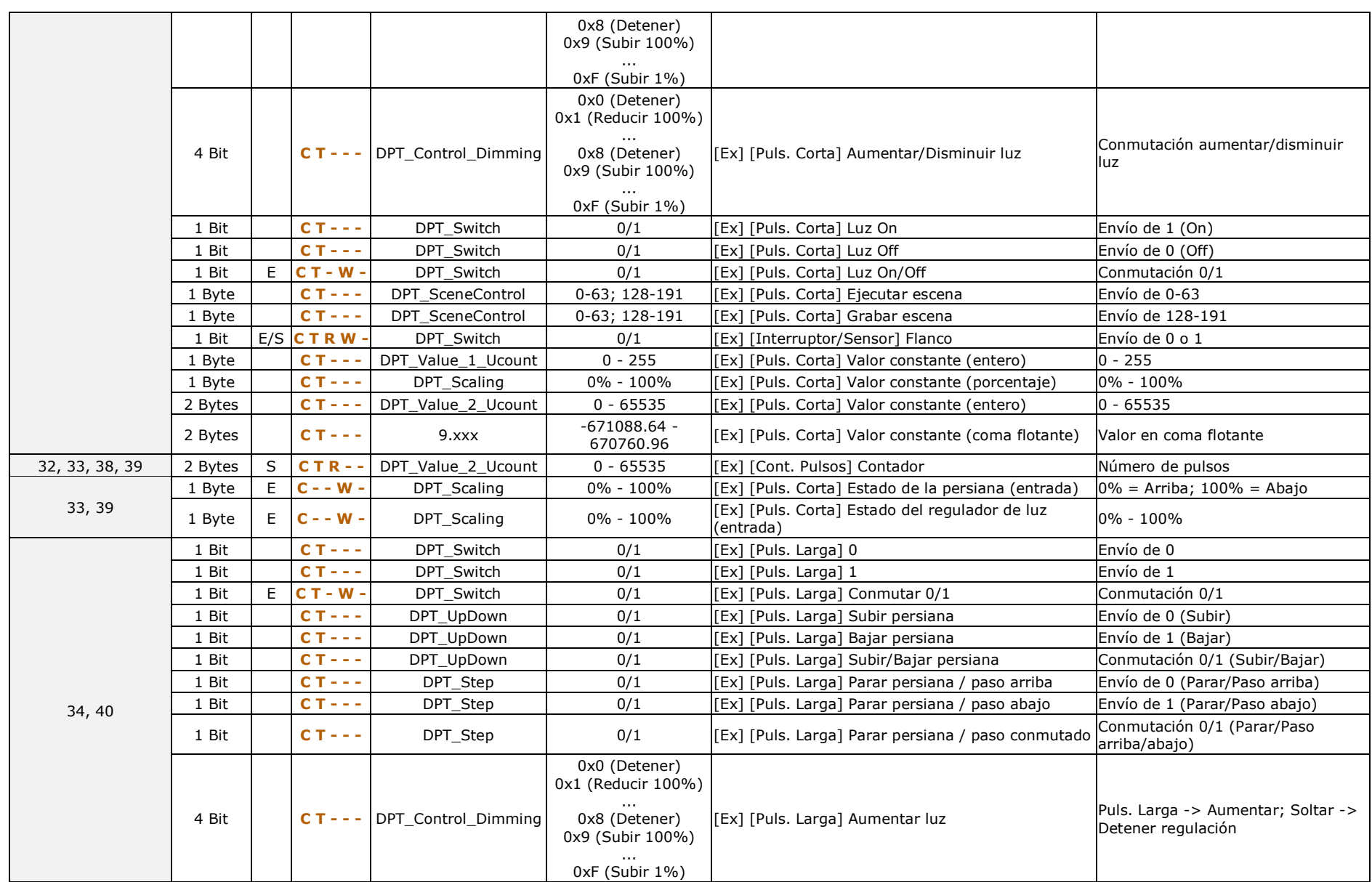

#### *\*Zennio*

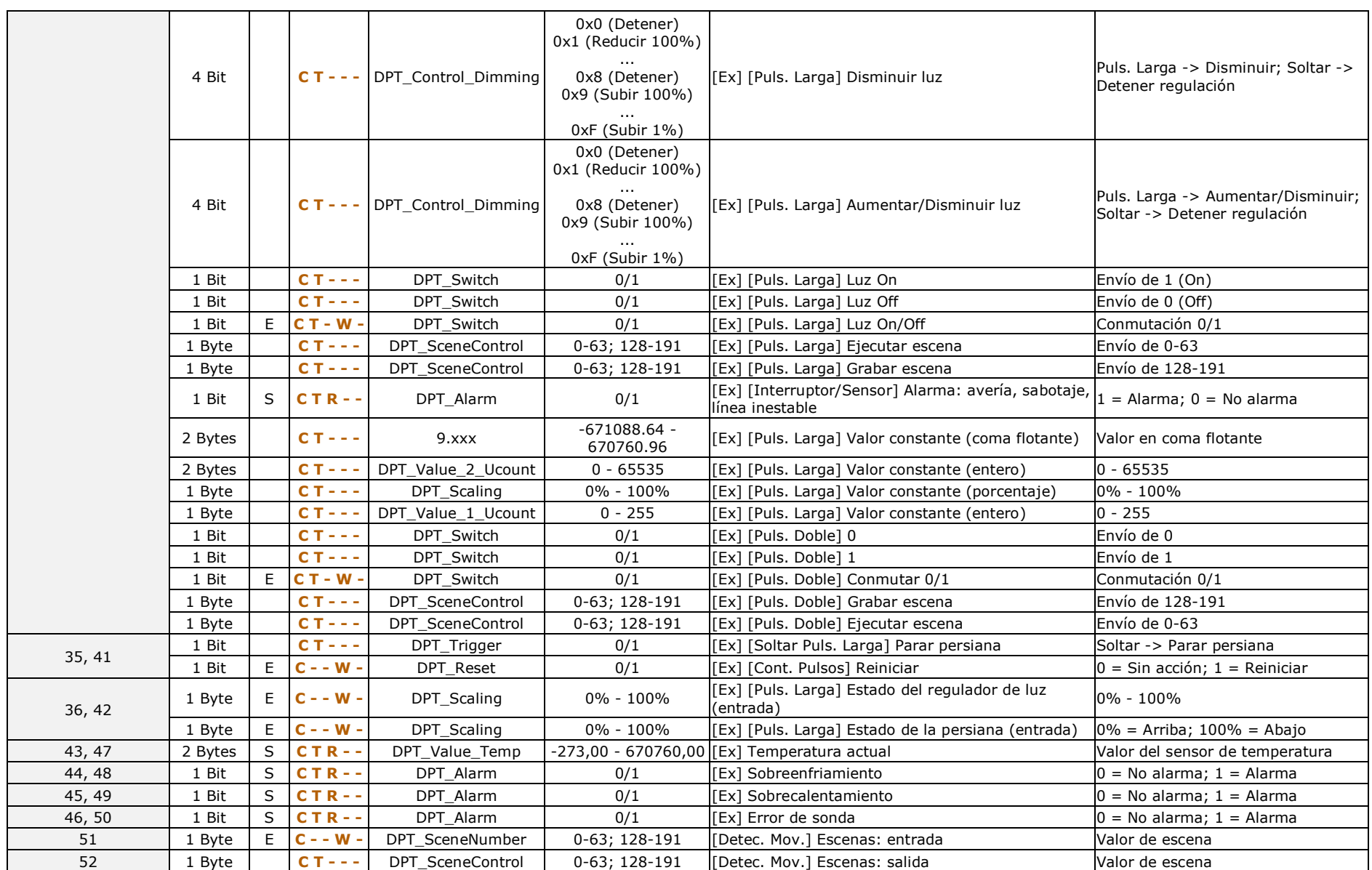

#### *\*Zennio*

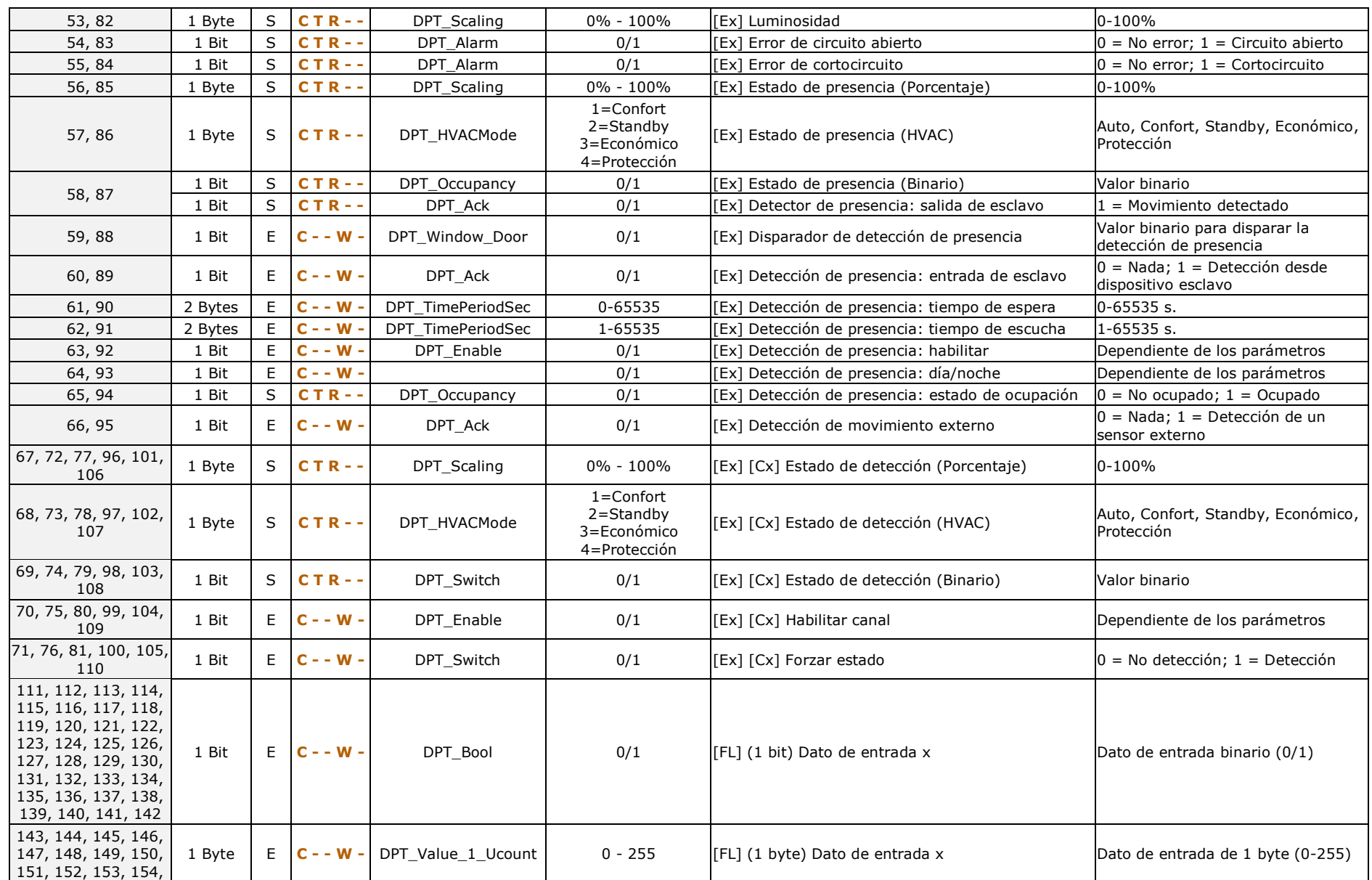

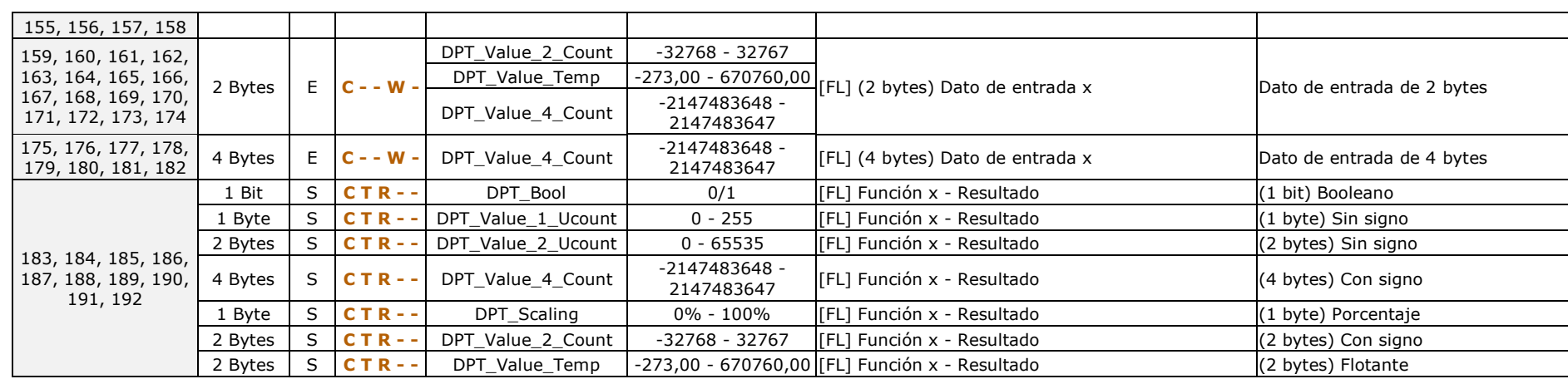

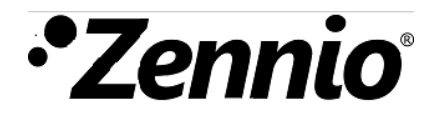

**Únete y envíanos tus consultas sobre los dispositivos Zennio: [http://support.zennio.com](http://support.zennio.com/)**

**Zennio Avance y Tecnología S.L.**

C/ Río Jarama, 132. Nave P-8.11 45007 Toledo (Spain).

*Tel. +34 925 232 002.* 

*www.zennio.com info@*zennio*.com*

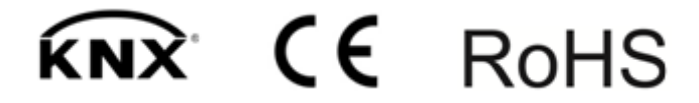